**ESCOLA DE APERFEIÇOAMENTO DE OFICIAIS**

**Cap Cav BRUNO ESPARZA REQUENA**

# **UTILIZAÇÃO DE MEIOS VIRTUAIS COMO FERRAMENTAS DE PLANEJAMENTO E VISUALIZAÇÃO DE OPERAÇÕES**

**Rio de Janeiro**

## **ESCOLA DE APERFEIÇOAMENTO DE OFICIAIS**

**Cap Cav BRUNO ESPARZA REQUENA**

# **UTILIZAÇÃO DE MEIOS VIRTUAIS COMO FERRAMENTAS DE PLANEJAMENTO E VISUALIZAÇÃO DE OPERAÇÕES**

Trabalho de Conclusão de Curso apresentado à Escola de Aperfeiçoamento de Oficiais como requisito parcial para a obtenção do grau Especialização em Ciências Militares.

Orientador: Cap Cav João Henrique **Alves** Soares

**Rio de Janeiro**

## **Cap Cav Bruno Esparza Requena**

# **UTILIZAÇÃO DE MEIOS VIRTUAIS COMO FERRAMENTAS DE PLANEJAMENTO E VISUALIZAÇÃO DE OPERAÇÕES**

Trabalho de Conclusão de Curso apresentado à Escola de Aperfeiçoamento de Oficiais como requisito parcial para a obtenção do grau Especialização em Ciências Militares.

Aprovado em 27 de agosto de 2021

**Comissão de Avaliação**

\_\_\_\_\_\_\_\_\_\_\_\_\_\_\_\_\_\_\_\_\_\_\_\_\_\_\_\_\_\_\_\_\_\_\_\_\_\_\_\_\_\_ Daniel Mendes Aguiar Santos - Ten Cel Cav Doutor em Ciências Militares Presidente/EsAO

> Bruno Ricardo Kurz Clasen - Maj Cav Mestre em Ciências Militares Membro/EsAO

\_\_\_\_\_\_\_\_\_\_\_\_\_\_\_\_\_\_\_\_\_\_\_\_\_\_\_\_\_\_\_\_\_\_\_\_\_\_\_\_\_\_

João Henrique Alves Soares - Cap Cav Mestre em Ciências Militares Membro/EsAO

\_\_\_\_\_\_\_\_\_\_\_\_\_\_\_\_\_\_\_\_\_\_\_\_\_\_\_\_\_\_\_\_\_\_\_\_\_\_\_\_\_\_

#### **RESUMO**

Atualmente há alta permeabilidade de ferramentas tecnológicas na vida quotidiana. É natural que esse transpasse tenha reflexo em contextos militares, dentre eles para o planejamento e visualização de operações. No presente já se observa o uso de ferramentas de edição de imagens e georreferenciamento para esses fins, porém de forma empírica, o que ressalta a premência da escrita dos conhecimentos colhidos nessa área. O Exército Brasileiro, de forma similar a exércitos da Organização do Tratado do Atlântico Norte (OTAN), está se capacitando a transformar seus mapas, por meio de modelagem e simulação, em representações de terreno sintéticas que são usadas em sistemas que apoiam não só a simulação, mas esse planejamento e a visualização do terreno propriamente dito e os cenários que nele se desenvolvem. Essa gerência de capacidades, normalmente atrelada a simulação, requer soluções materiais e técnicos que tolhem a disseminação do emprego dessas ferramentas, muito úteis para complementar os meios didáticos já existentes. A complexidade do planejamento de da condução de uma operação militar, mesmo em baixos escalões, já é grande, e o número de variáveis que impactam no cumprimento da missão é enorme. Quando se aumenta o escalão, a complexidade, os custos, a demanda de tempo e os diferentes modos de se planejar a missão também aumentam. Dados as diversas dificuldades e custos inerentes ao ir ao terreno, na maioria das vezes os exercícios de planejamento são limitados à carta, o que não é tão imersivo quanto, digamos, ver um terreno simulado. Para aumentar a imersão dos instruendos no processo ensino-aprendizagem, diversificar e complementar as técnicas de instrução e melhorar o planejamento e exposição das manobras, se faz necessário ter ferramentas análogas aos simuladores já em uso pelas Forças Armadas, mas de forma a diminuir seus custos, requisitos e complexidade, a fim de aumentar sua abrangência e, consequentemente, melhorar o processo ensino-aprendizagem. Este trabalho visa abordar esses problemas, apresentando uma maneira de utilizar ferramentas virtuais abertas para planejar uma manobra, exibi-la didaticamente e compartilhá-la a diferentes dispositivos, de modo a facilitar o ensino, o planejamento e o uso conjugado ao terreno.

Palavras chaves: Meios Virtuais, Planejamento, Operações, Georreferenciamento, Didática, Simulação, *Google Earth*.

## **ABSTRACT**

At present, there is a high permeability of technological implements in everyday life. It is natural for this synthesis to be reflected in military contexts, among them the planning and exhibition of operations. Currently, the use of image editing and georeferencing tools for these purposes is observed, but in an empirical way, which highlights the urgency of writing knowledge centered in this area. The Brazilian Army, similarly to the armies of the North Atlantic Treaty Organization (NATO), is being able to transform its maps, through modeling and simulation, into synthetic terrain representations that are used in systems that support, not only the simulation, but also this planning and visualization of the terrain itself and the scenarios that unfold on it. This management capacity, usually linked to simulation, requires solutions, both material and technical that hinder the propagation of these tools uses, which are very valuable to complement the already existing didactic means. The complexity of planning and conducting a military operation, even at lower levels, is already prodigious, and the amount of variables that impact a mission accomplishment is enormous. As the echelon increases, the complexity, costs, time demands and different ways of mission planning also increase. Given the various complications and expenses inherent in deploying to the field, most of the time planning exercises are limited to a map chart, which is not as immersive as, say, seeing a simulated terrain. To upsurge the trainees' immersion in the teaching-learning process, diversify and complement instructional techniques and improve the planning and exposure of maneuvers, it is necessary to have tools similar to the simulators already in use by the Armed Forces, but with its costs, requirements and complexity reduced, in order to increase its scope and, consequently, enhance the teaching-learning process. This work aims to address these complications, presenting a way to use freely available virtual tools to plan a maneuver, display it didactically and share it to other devices, to facilitate teaching, planning and use in conjunction with the terrain..

Key words: Virtual Means, Planning, Operations, Georeferencing, Didactics, Simulation, Google Earth.

# **SUMÁRIO**

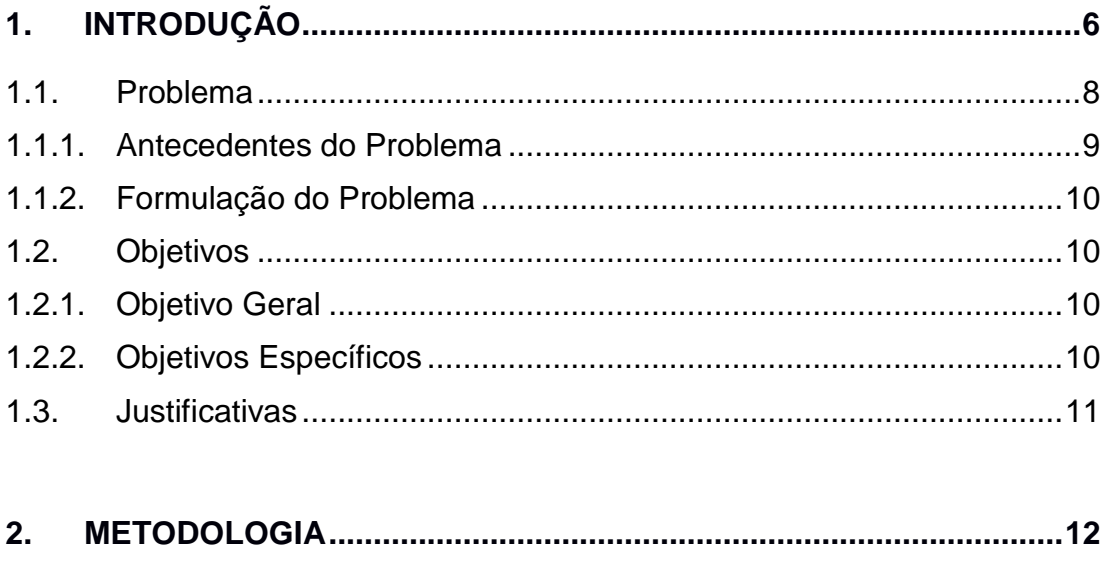

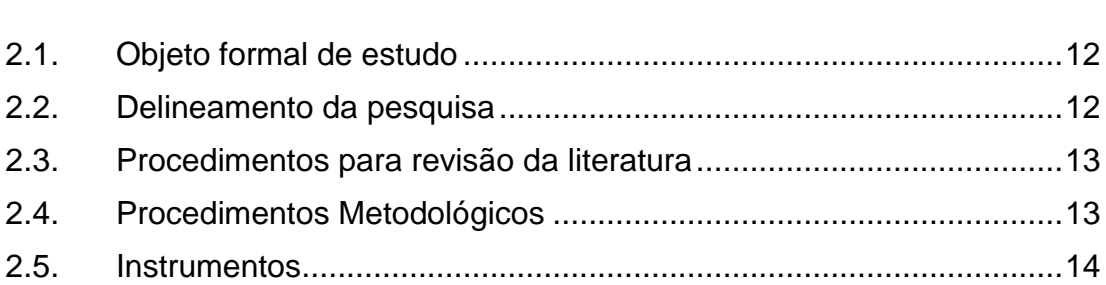

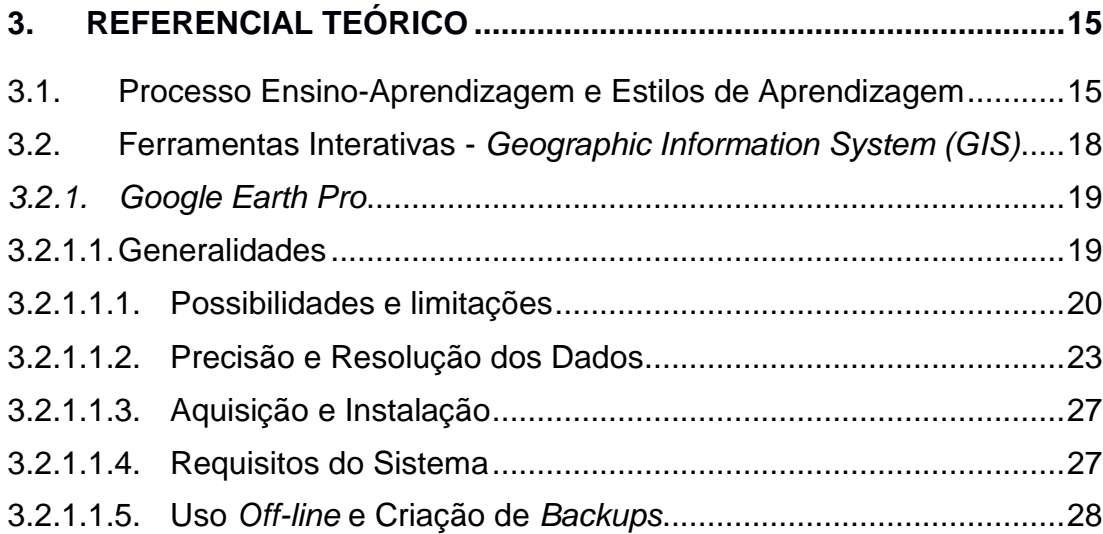

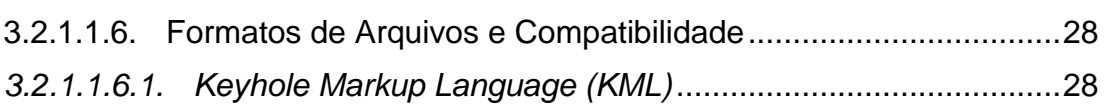

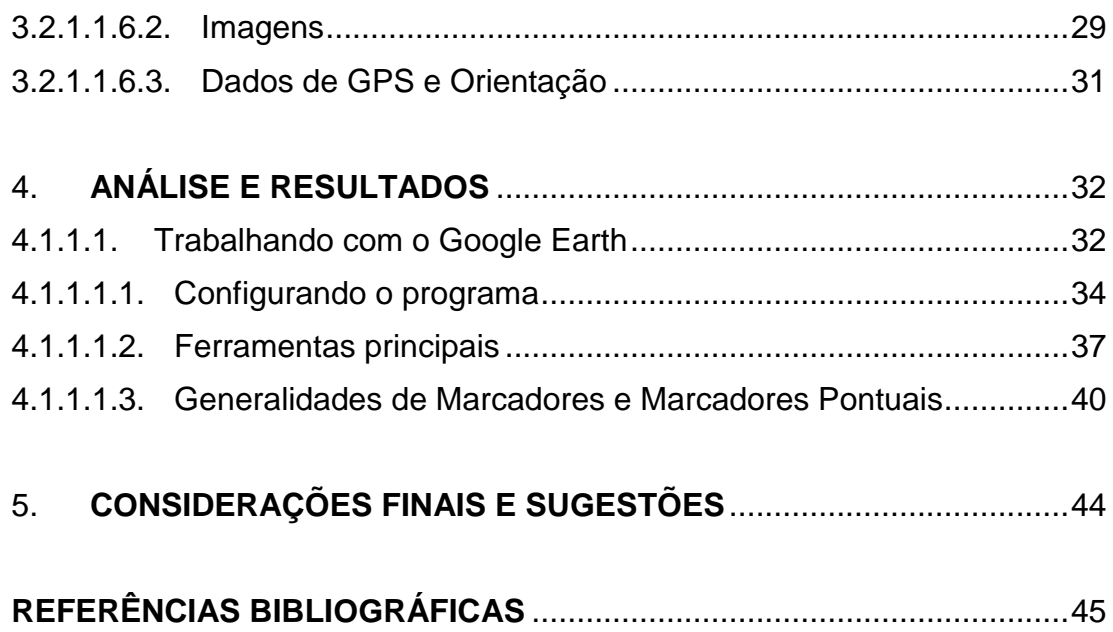

## <span id="page-7-0"></span>**1. INTRODUÇÃO**

O uso de simulação no Exército origina-se de uma orientação antiga para o preparo da Força, sendo destaque a publicação no Boletim do Exército nº 450, de abril de 1916, referente ao jogo de guerra, assim descrita:

> "O Sr. General de Divisão Ministro da Guerra, por aviso n. 529, de 6 do corrente, dirigido a esta Chefia, mandou recommendar a necessidade de desenvolver não só nos quarteis generaes como nos corpos de tropa, o jogo de guerra e declarou que sendo elle uma manobra de dupla ação sobre a carta, constitue um dos exercícios mais úteis, acostumando os officiaes a reflexão, recordando conhecimentos theoricos, desenvolvendo o espirito de decisão, acostumando a contar com vontade contrária à sua, e interessandose pelos effeitos das disposições tomadas e das ordens dadas." (BRASIL, 1916 apud BRASIL, 2020a, p. 1-1)

As Forças Armadas dos países mais experientes em conflitos armados na atualidade procuram aumentar a eficácia da sua instrução militar por diversos meios. Nessa busca, a Simulação se mostra uma excelente ferramenta, por suas características de:

- Economia de recursos (munição/combustível/desgaste de peças);
- Diminuição de riscos (acidentes/incidentes) inerentes à instrução militar;
- Maior eficácia no adestramento das tropas;
- Busca de melhor fidelidade na imitação do combate;
- Otimização do tempo investido na instrução;
- Imersão do discente no conteúdo da aprendizagem;
- Correção imediata por parte dos instrutores; e
- Atenuação de problemas ambientais causados pelo treinamento.

Antes de discutir o assunto a fundo, é importante caracterizar a definição de termos basais, a fim de dirimir dificuldades na comunicação.

> **Simulação**: É a representação da dinâmica do comportamento de um sistema, utilizando modelos que reproduzam uma atividade, um evento

ou um modelo daquilo que se pretende simular no decorrer do tempo (BRASIL. 2020b, p. 1-1).

**Modelo**: Algo em que uma cópia pode se basear porque é um exemplo extremamente bom de sua categoria (CAMBRIDGE ACADEMIC CONTENT DICTIONARY, 2020). Pode ser uma representação física, matemática e/ou lógica de um sistema, entidade, fenômeno ou processo (U.S. DEPARTMENT OF DEFENSE. 1995, Apêndice A-39; DoD 5000.59-P).

Dentre as modalidades de simulação, há:

**Simulação Viva** - modalidade na qual são envolvidos agentes reais, operando sistemas reais (armamentos, equipamentos, viaturas e aeronaves de dotação) no mundo real, com o apoio de sensores, dispositivos apontadores laser e outros instrumentos que permitam acompanhar as ações destes agentes e simular os efeitos dos engajamentos em que eles se envolverem.

**Simulação Virtual** - modalidade na qual são envolvidas agentes reais, operando sistemas simulados, em cenários gerados em computador. Substitui sistemas de armas, veículos, aeronaves e outros equipamentos cuja operação exige elevado grau de adestramento ou envolve riscos e/ou custos elevados para a operação.

Simulação Construtiva - Modalidade que envolve tropas e elementos simulados, operando sistemas simulados, controlados por agentes reais, normalmente em uma situação de comandos constituídos. É também conhecida pela designação de "jogos de guerra". A ênfase desta modalidade é a interação entre agentes, divididos em forças oponentes, que se enfrentam sob o controle de uma direção de exercício. O emprego principal é no adestramento de comandantes e EM, no processo de tomada de decisão, e nas ações para o funcionamento de Postos de Comando e Sistemas de Comando e Controle.

Com o emprego de equipamentos adequados é possível a integração de mais de um sistema de simulação. (BRASIL, 2020a, p. 3-2 e 3- 3)

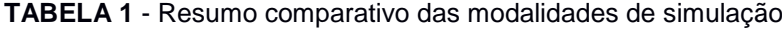

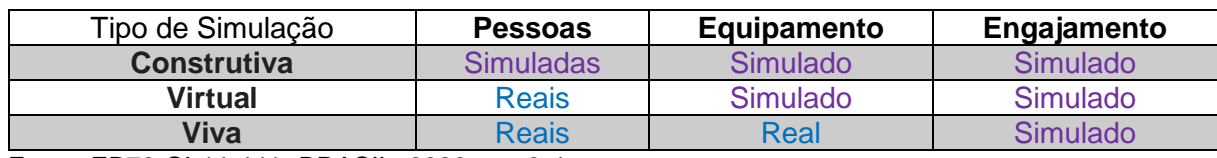

Fonte: EB70-CI-11.441. BRASIL, 2020a, p. 3-4

Em 2016, o autor experimentou o *Armed Assault* (ARMA) 3, versão 1.60, como meio auxiliar de instrução para a Instrução Individual de Qualificação (IIQ) e Capacitação Técnica e Tática do Efetivo Profissional (CTTEP) no 7º Regimento de Cavalaria Mecanizado (NASCIMENTO, 2018).

Também em 2016, no Centro de Instrução de Blindados (CI Bld), foi utilizado o *Virtual BattleSpace* (VBS), na sua versão 3.4, no Estágio Tático de Infantaria Mecanizada. (FLORES, 2017).

Apesar disso, tais simuladores têm aplicação localizada, dada a sua complexidade e especificidade de configuração, manutenção e uso. Não obstante, há programas de computador disponíveis publicamente que oferecem ferramentas muito úteis para o planejamento e visualização de operações, dentre elas o georreferenciamento<sup>1</sup>, visualização de modelos digitais de elevação, aferição de distâncias, azimutes, perfis de elevação e outros.

#### <span id="page-9-0"></span>**1.1. Problema**

l

Atualmente há alta permeabilidade de ferramentas tecnológicas na vida quotidiana. Frequentemente utiliza-se GPS<sup>2</sup> para localização, internet para aquisição, compartilhamento de informações e até como "substituta" ao convívio social. Em abril de 2021, 5,27 dos 7,85 bilhões de pessoas no mundo eram usuários móveis únicos, 4,72 bilhões utilizavam internet e 4,33 bilhões de pessoas têm presença algum tipo de mídia social. (KEMP, SIMON, 2021).

<sup>1</sup> Determinar a posição de pontos, linhas e polígonos usando coordenadas referidas a um sistema único mundial (MENZORI, MAURO, 2017, p. 1).

<sup>2</sup> Do inglês *Global Positioning System* - Sistema de posicionamento global. Sistema espacial de radionavegação de propriedade do Governo dos Estados Unidos da América (EUA) e operado pela sua Força Espacial. Fornece serviços de posicionamento, navegação e cronometragem para usuários militares e civis em uma base mundial contínua desde 1978, tendo a capacidade de determinar a hora e localização precisas, a qualquer hora e clima, em qualquer lugar do mundo. (U.S. DEPARTMENT OF DEFENSE, 2008, p. 1). Disponível em: <https://www.gps.gov/technical/ps/2008-SPS-performancestandard.pdf>. Acesso em: 28 de maio de 2021. Tradução do autor.

Nesse contexto, é natural que essa permeabilidade seja refletida em contextos militares, dentre eles para o planejamento e visualização de operações. No presente já se observa o uso de ferramentas de edição de imagens e georreferenciamento para esses fins, porém de forma empírica, o que ressalta a necessidade da escrita dos conhecimentos já colhidos nessa área.

#### <span id="page-10-0"></span>**1.1.1. Antecedentes do Problema**

l

O Exército Brasileiro, de forma similar a exércitos da Organização do Tratado do Atlântico Norte (OTAN), está se capacitando a transformar seus mapas, por meio de modelagem e simulação, em representações de terreno sintéticas que são usadas em sistemas que possibilitam simulação construtiva, virtual e viva.

Não obstante, o desenvolvimento e verificação do terreno virtual dependem fortemente da inspeção visual por todas as partes. A representação do terreno para uma determinada área geográfica deve ser verificada visualmente e validada para garantir que o terreno sintético evoque a "aparência e sentimento" (*Look and Feel<sup>3</sup>* ) de se estar naquele terreno, ao mesmo tempo que atende aos requisitos de um determinado gerenciador de capacidade (KEHR, THOMAS; GODWIN, TREY, 2016).

As Forças Especiais dos Estados Unidos da América (EUA), frequentemente envolvidas em conflitos, muitas vezes preferem dispensar suas ferramentas de ponta em prol de fontes abertas, para facilitar o compartilhamento e trabalho em grupo, principalmente com outras agências (TUCKER, PATRICK, 2015). Isso se dá pela facilidade de uso, feita para civis e até crianças, que as ferramentas de fontes abertas oferecem. No quesito qualidade, uma ferramenta aberta como o *Google Earth* permite a geração de produtos cartográficos na escala 1:25.000 e maior, demonstrando ser uma ferramenta muito eficaz como base de apoio para planejamento e tomada de decisões (RIBAS, 2007).

<sup>3</sup> *Look and Feel* é um termo usado na descrição dos produtos e áreas, como a concepção de produtos, marketing, branding e trademarking, para descrever as principais características da sua aparência.

## <span id="page-11-0"></span>**1.1.2. Formulação do Problema**

Diante dessa conjuntura, formulou-se o seguinte objeto de pesquisa: É factível empregar meios virtuais de simulação como ferramentas auxiliares para o planejamento e condução de operações?

## <span id="page-11-1"></span>**1.2. Objetivos**

## <span id="page-11-2"></span>**1.2.1. Objetivo Geral**

Analisar os meios virtuais como ferramentas de planejamento focadas no nível tático, concluindo sobre seus possíveis benefícios ao processo ensino-aprendizagem em Estabelecimentos de Ensino, destacando as principais opções gratuitas possíveis e aplicáveis*.*

## <span id="page-11-3"></span>**1.2.2. Objetivos Específicos**

- a) Apresentar ferramentas aplicáveis para aprimorar o processo ensinoaprendizagem para o planejamento e condução de operações.
- b) Descrever como aspectos táticos podem ser inseridos nesses instrumentos.
- c) Expor como apresentar as feições para visualização didática.
- d) Concluir a respeito da aplicabilidade ao processo ensino-aprendizagem, destacando ferramentas plausíveis.

#### <span id="page-12-0"></span>**1.3. Justificativas**

A simulação é uma ferramenta de treino com a qual se poupam vastos recursos: financeiros, tempo e desgaste de materiais de emprego militar. Apesar disso, o estudo de Simulação Militar no Brasil ainda é incipiente quando comparado a países mais experimentados em combate, a exemplo dos países da OTAN, sendo feito muitas vezes de forma empírica e alavancado por iniciativas mais pessoais que institucionais. Esse contexto resulta em ser imprescindível a escrita dos ensinamentos já colhidos na área.

Como a modelagem constitui pilar básico da simulação, e demanda trabalho que normalmente é específico a pessoal técnico, é de alto interesse a escrita do trabalho integrado entre técnicos e instrutores na área.

Observa-se a grande utilização de ferramentas de edição de imagens e georreferenciamento para o planejamento e visualização de operações, mas baseado na experiência individual do utilizador, e não em um método, o que ressalta padronização das melhores práticas.

Além disso, a complexidade do planejamento da condução de uma operação militar, mesmo em baixos escalões, já é grande, e o número de variáveis que impactam no cumprimento da missão é enorme. Quando se aumenta o escalão, a complexidade, os custos, a demanda de tempo e os diferentes modos de se planejar a missão também aumentam. Dados as diversas dificuldades e custos inerentes ao ir ao terreno, na maioria das vezes os exercícios de planejamento são limitados à carta, o que não é tão imersivo quanto, digamos, ver um terreno simulado.

Para aumentar a imersão dos instruendos no processo ensino-aprendizagem, diversificar e complementar as técnicas de instrução e melhorar o planejamento e exposição das manobras, se faz necessário ter ferramentas análogas aos simuladores já em uso pelas Forças Armadas, mas de forma a diminuir seus custos, requisitos e complexidade, a fim de aumentar sua abrangência e, consequentemente, melhorar o processo ensino-aprendizagem.

O aprendizado é facilitado porque os alunos tornam-se agentes ativos do processo.

O método permite a integração de conhecimentos adquiridos de forma isolada, nas diversas disciplinas.

Compactação do tempo, ou seja, decisões que levariam anos para gerar todos os resultados esperados na vida real podem ser simuladas e analisadas em questão de horas. (MARION e MARION, 2006)

Este trabalho visa abordar esses problemas, apresentando uma maneira de utilizar ferramentas virtuais abertas para planejar uma manobra, exibi-la didaticamente e compartilhá-la a dispositivos móveis, para facilitar o ensino, o planejamento e o uso conjugado ao terreno.

## <span id="page-13-0"></span>**2. METODOLOGIA**

#### <span id="page-13-1"></span>**2.1. Objeto formal de estudo**

Dada a colossal gama de ferramentas admissíveis de serem utilizadas, o autor centrou como objeto formal de estudo a ferramenta *Google Earth*, por sua grande gama de ferramentas úteis, simplicidade de uso, possibilidade de emprego sem internet (o que possibilita inclusive uso em campo/queda de infraestrutura) e compartilhamento de dados.

#### <span id="page-13-2"></span>**2.2. Delineamento da pesquisa**

A fim de adquirir elementos que comportassem elaborar um material útil, o delineamento desta pesquisa contemplou descrição analítica de ferramentas, dados e processos. Foram realizadas revisão bibliográfica de didática geral, didática aplicada ao ensino e instrução militar, análise comparativa de diferentes softwares e compilação das informações, seguindo método exploratório.

Para se inquirir quanto ao problema, foi utilizada pesquisa qualitativaexploratória, por meio de discussões com os instrutores e discentes da EsAO 2021 e experiências pregressas relativas ao planejamento, relatório e análise pós ação do autor e dos militares abordados para discussão.

#### <span id="page-14-0"></span>**2.3. Procedimentos para revisão da literatura**

De início, o tema foi seguramente delimitado, uma vez que o assunto é abrangente, interdisciplinar e de alta complexidade. Também se definiram os conceitos de interesse.

Foram revisadas as bases de criação do objeto formal de estudo: a ferramenta *Google Earth e* ferramentas similares, descritas no corpo do trabalho. Foram feitas pesquisas quanto a modelagem, simulação virtual, georreferenciamento, ensino, treinamento e adestramento virtual e seus análogos em inglês na Biblioteca Digital do Exército (BDEx) e internet, com foco em material militar nas bases de conhecimento da empresa desenvolvedora.

## <span id="page-14-1"></span>**2.4. Procedimentos Metodológicos**

Foi comparada a metodologia do T 21-250 - Manual Do Instrutor com variadas técnicas de didática, identificando a predominante na sistemática do Exército.

Verificada tal sistemática, foi identificada a limitação do método com o estudo necessário do terreno, principalmente no que se refere a sua representação mais fidedigna com a realidade possível.

O autor utilizou o *Google Maps* para planejamento e ensaio do primeiro exercício de Posto de Observação no Curso de Aperfeiçoamento de Oficiais de 2021, preparando o Giro do Horizonte da turma de Cavalaria.

Destacada a utilidade da ferramenta para o planejamento da manobra e sua visualização, apurou-se a sua complementariedade com as técnicas ensinoaprendizagem, verificou-se a parte de modelagem e criação de *shapefiles<sup>4</sup>* relevante para vários *softwares*, destacando-se o *Google Earth* por ter diminutas limitações e adequada facilidade de uso.

A seguir mapeou-se o saber prático com manuais de referência e trabalhos anteriores, produzindo um arcabouço conceitual (*framework*) com conjunto de métodos para otimizar a criação, avaliação e o compartilhamento de manobras e relatórios georreferenciados.

#### <span id="page-15-0"></span>**2.5. Instrumentos**

l

Utilizou-se a pesquisa bibliográfica, que constituiu uma revisão da literatura abarcando uma visão geral de trabalhos publicados atinentes ao objeto de estudo. Objetivou-se com esta abastecer o leitor de uma fotografia abrangente do conhecimento existente sobre o tema em questão, situando o estudo atual dentro do corpo da literatura relevante e fornecendo contexto ao leitor.

Do mesmo modo, fez-se a seleção e entrevista de instrutores ao longo do ano presencial de instrução. Visando verificar a hipótese, buscou-se como grupo focal as armas de infantaria, cavalaria e artilharia, uma vez que foram feitos exercícios de armas combinadas envolvendo esses cursos.

Uma vez que "o instruendo é o centro do processo ensino-aprendizagem" (BRASIL. Exército, 1997, pp. 3-1), empregou-se um questionário aos capitães alunos

<sup>4</sup> Formato de dados vetoriais geoespaciais para software de sistema de informações geográficas (GIS). Desenvolvido e regulado pela ESRI (*Environmental Systems Research Institute* – desenvolvedor de *GIS* e gerência de geodatabases) de código aberto, que interoperabiliza dados entre softwares de georreferenciamento. O arquivo descreve espacialmente recursos de vetor: pontos, linhas e polígonos, representando, por exemplo, açudes, rios e lagos. Cada item pode possuir numerosos atributos que o descrevem, a exemplo de nome, profundidade, largura, velocidade de correnteza e quaisquer outros. Tais dados ajudam sobremaneira para se ter a ideia correta do terreno, filtrando e iluminando em carta virtual, por exemplo, os cursos d'água com correnteza superior a navegabilidade das viaturas anfíbias

do curso de cavalaria, uma vez que tiveram contato com as ferramentas tradicionais e com as ferramentas expostas nesse trabalho, ao longo de todo o curso presencial.

## <span id="page-16-0"></span>**3. REFERENCIAL TEÓRICO**

#### <span id="page-16-1"></span>**3.1. Processo Ensino-Aprendizagem e Estilos de Aprendizagem**

O processo ensino-aprendizagem compreende diversos componentes, sendo, portanto, um conceito abrangente. A técnica de instrução é um desses componentes, consistindo na maneira, jeito ou habilidade especial de se executar ou ministrar uma sessão de instrução ou aula (BRASIL, 1997).

O T 21-250 - Manual do Instrutor numera técnicas de instrução plausíveis de serem utilizadas com o tema deste estudo, dentre os quais destaco: demonstração, estudo em computador, estudo de caso e trabalho de estado-maior.

> "A demonstração é uma técnica de ensino muito favorável à iniciação da aprendizagem voltada para o DESEMPENHO. Por meio de uma demonstração, os instruendos podem visualizar a execução de determinados procedimentos, uma vez que deixa na mente uma ideia mais concreta no próprio momento em que estão aprendendo.

> É a técnica que o instruendo aprende mediante o dizer, mostrar e fazer" (BRASIL, 1997, p. 4-8 e 4-9)

Em 2013, ao analisar a didática da instrução da tropa, o autor observou a carência da utilização de instrumentos didáticos sinestésicos para certas instruções que demandavam maiores meios/risco. A fim de dirimir tal óbice, começou montando demonstrações utilizando meios virtuais.

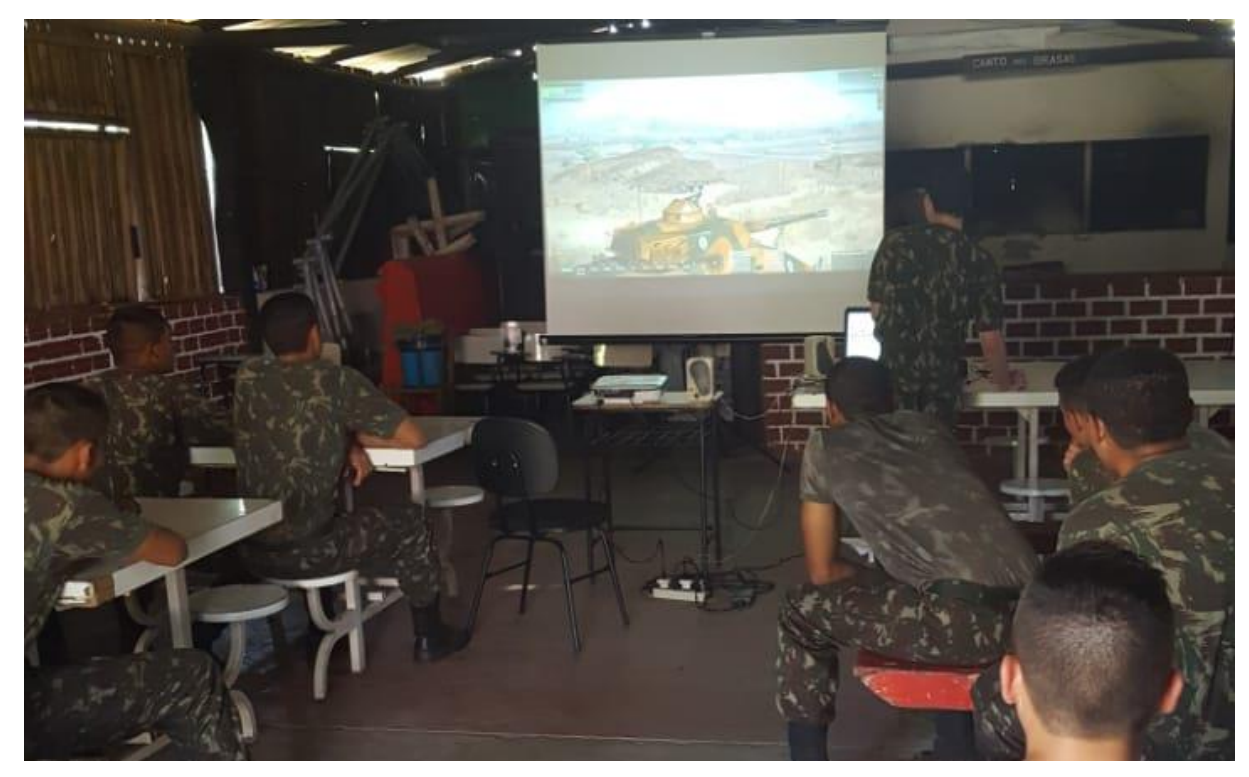

FIGURA 1 - Demonstração do Período e Adestramento Básico (PAB) Subunidade do 7° Regimento de Cavalaria Mecanizado em 2013, feita no jogo eletrônico ARMA 3. Fonte: Trabalho e arquivo do autor

A demonstração dessa manobra para o Pelotão, valendo-se do meio virtual, suscitou interesse e teve suficiente impacto para que fosse pelos quadros da Subunidade que se repetisse a demonstração para toda a Subunidade.

Sobre o estudo em computador, o T 21-250 registra:

"O computador é um novo meio disponível para o estudo individual, que é realizado por meio de programas educacionais. (...)

Apresentam situações para que o instruendo possa melhorar o seu DESEMPENHO, levando-o a praticar determinadas atividades quantas vezes julgar necessário" (BRASIL. Exército, 1997, pp. 4-16).

Concernindo estudo de caso, inclui-se que:

"Técnica na qual uma situação-problema, real ou fictícia, é ampla e profundamente analisada, avaliada e apreciada. Quando em grupo, o estudo de caso favorece sobremaneira o intercâmbio de ideias; desenvolve a capacidade de análise crítica e de síntese; prepara os instruendos para o confronto de alternativas e para a aceitação de pontos de vista divergentes; enseja a aplicação de conhecimentos; e permite a tomada de decisões.

No domínio afetivo, é particularmente indicada para trabalhar a liderança, a civilidade, a comunicabilidade, a disciplina intelectual, a flexibilidade, a objetividade, a persuasão, o tato e a tolerância" (BRASIL. Exército, 1997, pp. A-6).

O trabalho de estado-maior é "um exercício prático que visa à solução de um problema, geralmente uma situação tática. Um grupo de instruendos, com encargos definidos ou não, assessora um dos membros, o qual deve tomar a decisão final" (BRASIL. Exército, 1997, pp. 4-18).

Tais técnicas de instrução, consagradas no processo ensino-aprendizagem do Exército Brasileiro, podem ser aperfeiçoadas por meio do emprego da simulação, e encontram-se intensamente ligadas a esta. Há que se ter em mente que o manual foi publicado em 1997, época em que era mais raro, difícil e factível empregar sequer computadores e projetores, quanto mais recursos virtuais, para planejamento e visualização de operações.

Ainda no T 21-250, o capítulo 5 trata sobre os meios auxiliares à instrução, classificando-os como visuais, auditivos, audiovisuais e múltiplos. Tal classificação advém do modelo de estilo de aprendizagem *VARK* (*Visual, Auditory, Read/write and Kinesthetic*, de 1992), de Neil Fleming, expandido do modelo *VAK* (de 1979), de Walter Burke Barbe.

Visuais têm preferência por recursos visuais que representam ideias usando métodos que não são necessariamente palavras, como gráficos, tabelas, diagramas, etc. Auditivos aprendem melhor ouvindo (palestras, discussões, áudios, etc.). Sinestésicos preferem aprender por meio da experiência (exploração ativa, projetos e experimentos realistas, etc.). Porém, a maioria das pessoas responde melhor a uma mistura de métodos que constituem seu estilo de aprendizagem preferido. (FLEMING, NEIL D., 2001)

Tanto a didática *VARK* e, por congruência, o Manual do Instrutor recomendam que a instrução seja multimodal, de forma a buscar abranger o máximo de preferências de aprendizagem dos instruendos, assim cultivando o seu interesse na matéria. "A comunicação não se faz apenas por meio verbal, mas também pelo uso adequado dos meios auxiliares, procurando atingir todos os sentidos dos instruendos" (BRASIL. Exército, 1997, pp. 3-4).

Atualmente, na formação do efetivo tanto profissional quanto variável do Exército, os métodos de aprendizagem se concentram no visual (representação gráfica do terreno), auditivo (conhecimento passado pelo instrutor) e leitura/escrita (confecção de temas, produtos do Método de Planejamento Detalhado do Exército - MPDE, e slides de apresentação), porém é difícil e custoso, em termos de tempo e recursos, se aplicar aos módulos de aprendizado aplicações sinestésicas (exercícios no terreno e demonstrações), principalmente com a participação ativa do instruendo.

Face a essa problemática, o ensino baseado em computador é excelente, pois é pragmático e participativo, atendendo a característica menos atendida na metodologia atual, a da sinestesia.

Além da vantagem didática, o emprego de meios virtuais possibilita a prática poder ser realizada de acordo com a demanda do discente, e repetida quantas vezes necessário, no ritmo mais adequado para cada indivíduo.

Tal modalidade, quando aliada a *softwares* gratuitos, com preferência a baixo custo computacional, proporcionam alta difusão e replicabilidade, facilitando o emprego não só nas instituições de ensino, como para a tropa em geral.

#### <span id="page-19-0"></span>**3.2. Ferramentas Interativas -** *Geographic Information System (GIS)*

Um Sistema de Informação Geográfica (*GIS* - do inglês *Geographic Information System*), é uma estrutura de softwares para coletar, gerenciar e analisar dados. Enraizado na ciência da geografia, o *GIS* integra muitos tipos de dados, analisa sua localização espacial e organiza camadas de informações em visualizações usando tabelas, mapas e/ou cenas 3D. Serve para propiciar percepções mais profundas dos dados, ajudando seus usuários a tomar decisões mais bem embasadas (ENVIRONMENTAL SYSTEMS RESEARCH INSTITUTE, 2018). Como exemplos temos a suíte *ArcGIS*, a suíte *Google Earth/Maps*, *QGIS*, *AutoCAD Map 3D*, *OpenStreetMap* e outros.

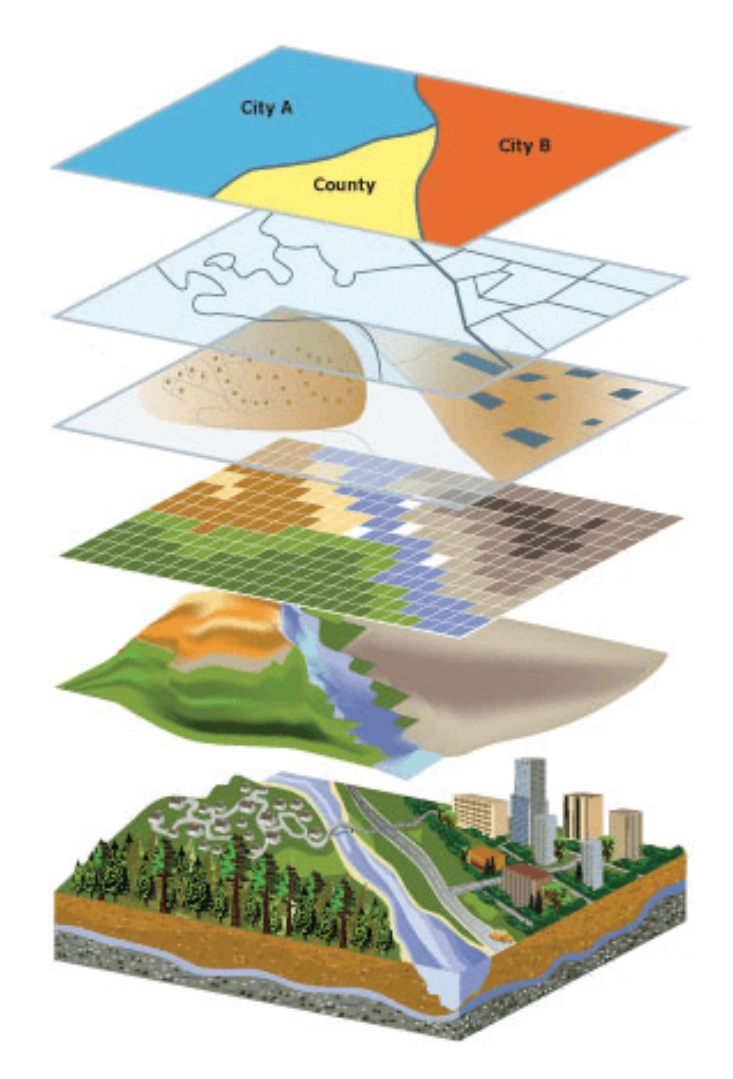

FIGURA 2 - Interligar camadas que contém diferentes tipos de dados e compará-las entre si, sendo todas georreferenciadas ao verdadeiro espaço geográfico é o processo de Análise Espacial (THE ARCGIS BOOK, 2015), procedimento aqui demonstrado para uso em programa GIS. Sua similaridade com o uso de calcos para operações militares é notável. Fonte: The ArcGIS Book, 2015

## <span id="page-20-0"></span>*3.2.1. Google Earth Pro*

## <span id="page-20-1"></span>**3.2.1.1. Generalidades**

O *Google Earth* é o *software* grátis de Sistema de Informação Geográfica (GIS) mais conhecido e usado atualmente. Ele permite que os indivíduos criem, armazenem, visualizem e interajam com os dados relacionados à localização.

Originalmente conhecido como *Keyhole*, o produto foi renomeado para *Google Earth* depois que a *startup<sup>5</sup>* foi comprada pelo *Google* (UNEARTH, 2020).

Em junho de 2003, a *In-Q-Tel*, um "empreendimento privado sem fins lucrativos" financiado pela Agência Central de Inteligência dos EUA (*Central Intelligence Agency - CIA*), comprou parte da *Keyhole* e, demonstrando imediatamente o valor da tecnologia para a comunidade de segurança nacional, a *National Imagery*  and Mapping Agency (NIMA)<sup>6</sup> iniciou o uso da tecnologia para apoiar as tropas dos Estados Unidos no Iraque. "Duas semanas depois do envolvimento da *In-Q-Tel* com a *Keyhole*, implementamos a tecnologia para apoiar nossa missão dentro do Pentágono", disse Rob Zitz, diretor da diretoria *InnoVision* da *NIMA* (IN-Q-TEL).

Desde outubro de 2004, a empresa Google adquiriu empresas e programas de georreferenciamento, o que culminou na criação do *Google Maps*, *Google Street View, Google Earth Pro, Earth Engine*, entre outros.

#### <span id="page-21-0"></span>**3.2.1.1.1. Possibilidades e limitações**

l

O *Google Earth* oferece mapas georreferenciados em representação do tipo quasi-ortofotomosaico (Imagem *raster*<sup>7</sup> feita pela fusão de ortofotos - fotografias aéreas ou de satélite que foram transformadas para corrigir a perspectiva de modo

<sup>5</sup> Do inglês "pôr em movimento". Empresa emergente, com conceito diferente e incerteza comercial.

<sup>6</sup> A *National Geospatial-Intelligence Agency (NGA)* é uma agência de apoio ao combate subordinada ao Departamento de Defesa e membro da Comunidade de Inteligência dos EUA, com a missão principal de coletar, analisar e distribuir inteligência geoespacial (GEOINT) em apoio a segurança nacional. Era nomeada National Imagery and Mapping Agency (NIMA) de 1996 a 2003.

<sup>7</sup> *Raster* (do latim *rastrum* "rastelo", termo derivado da varredura de monitores de vídeo de tubo de raios catódicos, que pintam a imagem linha por linha direcionando um feixe de elétrons.), ou *Bitmap* (do inglês "Mapa de Bits"), é uma tabela cujos elementos contêm códigos de cores. Essa tabela pode ser visualizada na tela como uma imagem colorida, onde cada valor de cor é substituído pela cor propriamente dita, ou na forma que ela é realmente gravada, com os códigos das cores. Cada quadrícula desse mapa representa um pixel (combinação dos termos do inglês "*picture*" e "*element*" - "elemento de imagem"), menor unidade que compõe uma imagem não vetorizada.

que pareçam ter sido tiradas verticalmente de cima a uma distância infinita) (AMERICAN SOCIETY FOR PHOTOGRAMMETRY AND REMOTE SENSING, 1994, p. 370).

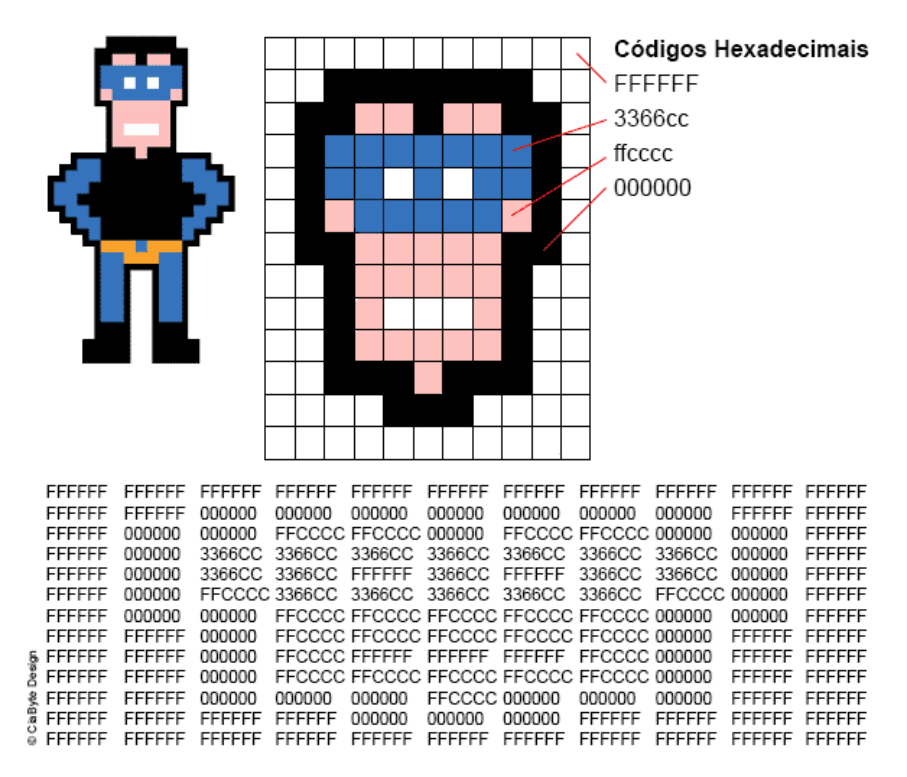

FIGURA 3 - Exemplo da estrutura de uma imagem raster. A imagem ilustra as duas tabelas (uma mostrando os pixels da cabeça do super-herói, outra mostrando os códigos de cores de cada um desses pixels)

Fonte: CIABYTE DESIGN, 2021

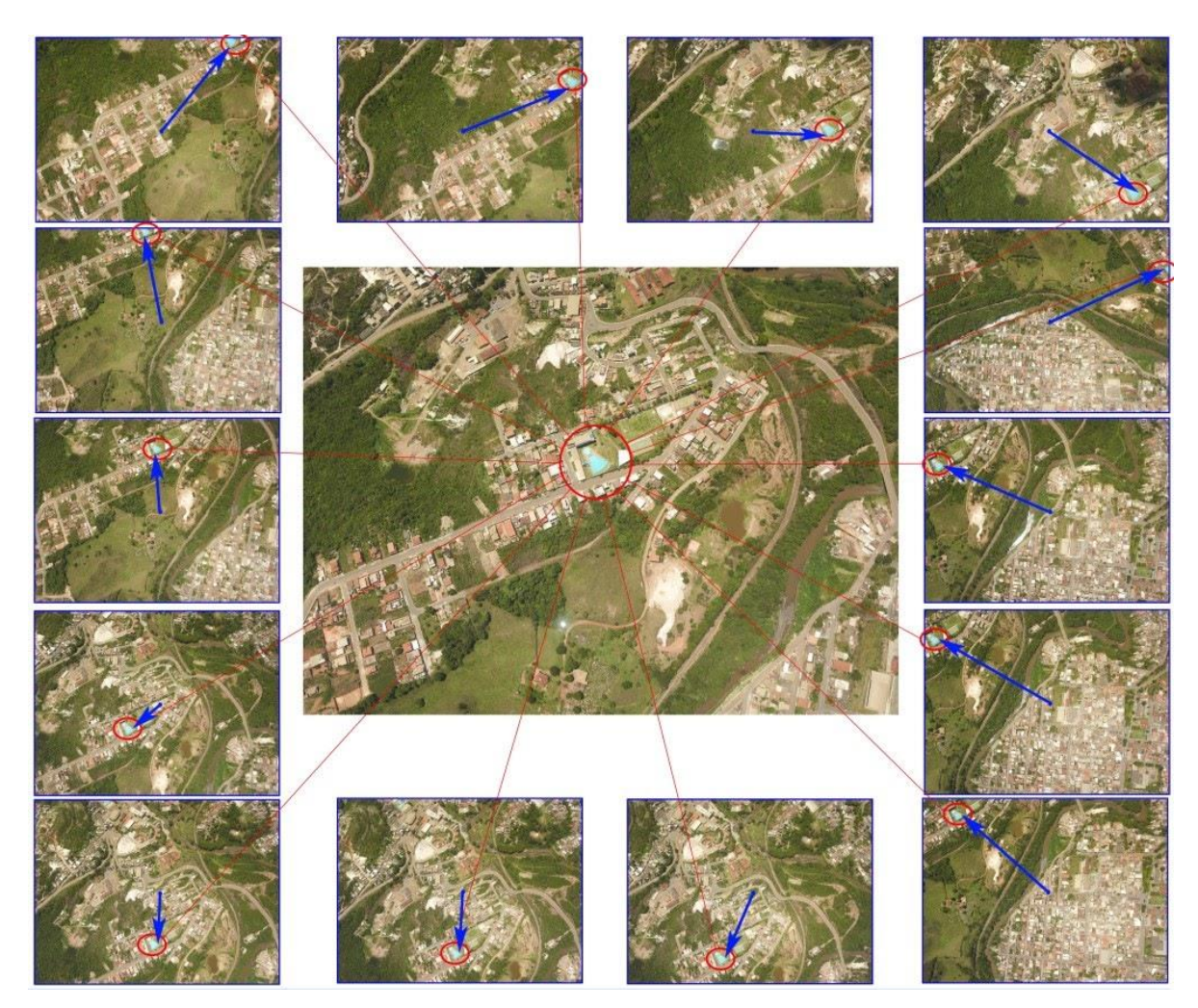

FIGURA 4 - Exemplo de montagem de imagem quasi-ortofotomosaica, utilizando um ponto de referência comum às imagens individuais. Fonte: GEOSENSORI, 2019

Em 2010, o coronel do Exército Stuart Bradin<sup>8</sup> estava no Afeganistão com agentes das forças especiais de países da OTAN e unidades do Diretório Nacional de Segurança do Afeganistão. Eles compartilhavam o mesmo objetivo, talhar as operações do Talibã, mas se originavam de diferentes agências e países. As informações que podiam ser compartilhadas entre eles, incluindo imagens de satélite, eram severamente limitadas. Como o proprietário dessas imagens era o governo dos

l

<sup>8</sup> Coronel aposentado das Forças Especiais do Exército dos EUA com mais de 32 anos de serviço. Foi Diretor Adjunto de Operações no Comando de Operações Especiais da Europa, teve carreira com os 7º e 10º Grupos de Forças Especiais (Aerotransportado), comandando destacamentos de Forças Especiais tipo Alfa (*SFODAs*) em várias missões no mundo, incluindo Panamá, El Salvador, Peru, Bálcãs, norte e centro da África (GLOBAL SPECIAL OPERATIONS FORCES FOUNDATION, 2014).

EUA, muitas delas eram confidenciais. "Podíamos compartilhar [dados de mapa] com nossos parceiros da OTAN, mas não com os afegãos na mesma mesa", conforme Bradin (TUCKER, PATRICK, 2015).

O que se fez necessário foi uma ferramenta de planejamento e gerenciamento usando dados cartográficos que não eram restritos, de preferência com uma plataforma fácil de usar para diminuir a necessidade de saber-fazer especializado, como o *Google Earth Pro*.

O *Google Earth Pro* se tornou gratuito em janeiro de 2015. Como parte da suíte desenvolvida desde 2004, é a ferramenta aberta mais especializada atualmente do pacote de georreferenciamento do Google, disponível para *desktop<sup>9</sup>* .

Tem capacidade de exibir imagens de satélite e aéreas quando disponíveis, exibir terreno em 3D e construções quando disponível, batimetria oceânica e outros dados geográficos atualizados da Internet, exibir perfis de elevações, criar pontos, linhas e polígonos georreferenciados com dados adicionais embutidos (descrição, ícone personalizado, imagens embutidas e links para arquivos, como vídeo ou documento de relatório do local), utilizar camadas para separar dados criados e filtrar sua exibição, criar passeios e exibições automáticas, exportar e importar dados georreferenciados, sobrepor imagens ao terreno, medir distâncias, áreas e azimutes, verificar imagens aéreas históricas do local, criar um perfil visual do que se pode observar no local e utilizar um simulador de voo com os dados disponíveis.

#### <span id="page-24-0"></span>**3.2.1.1.2. Precisão e Resolução dos Dados**

l

Em 1828, Carl Friedrich Gauss publicou o Teorema Egrégio, provando matematicamente que algo elipsoide (um planeta) não pode ser representado em algo plano sem distorções. Daí temos que toda fotografia aérea ou satelital terá distorções, se tornando interessante saber a magnitude delas ao se trabalhar com esses dados.

<sup>9</sup> Do Inglês "em cima da mesa". Computador pessoal (não um Servidor) tencionado para uso regular em um único local, devido ao seu tamanho e requisitos de energia. É a versão menos portátil do Laptop - do Inglês "em cima do colo".

Para transferir pontos da superfície tridimensional da Terra para uma superfície plana, deve-se usar uma projeção, e a escolha de uma projeção depende de quais características geométricas queremos preservar. A maioria das projeções de mapas preserva uma característica, à custa de distorcer todas as outras, nomeadamente projeções equidistante, conforme angular ou equivalente em área. (ENVIRONMENTAL SYSTEMS RESEARCH INSTITUTE, 2019)

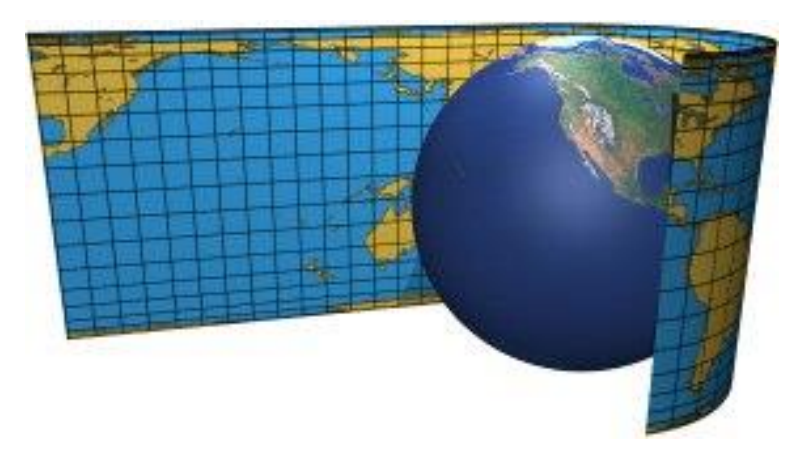

FIGURA 5 - Comparação entre projeção cilíndrica Mercator (mais comum) e Globo. Distorções de escala e forma, com ângulos mantidos.

Fonte: ENVIRONMENTAL SYSTEMS RESEARCH INSTITUTE, 2021

O *Google Earth* renderiza a Terra como uma elipsoide a todo momento, eliminando a variável do tipo de projeção e a quebra mínima de dois dos três fatores (forma, distâncias e/ou ângulos).

Contudo, ao se tirar as fotografias aéreas ou satelitais, se tem erros e/ou distorções, seja por falha no paralelismo das imagens com o plano central, pela grande escala e/ou pela confecção do mosaico contendo múltiplas formas.

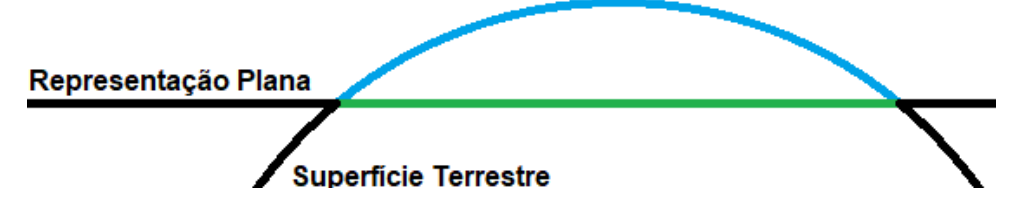

FIGURA 6 - Distorção (exagerada) representada pela diferença dos tamanhos das linhas azul e verde. Fonte: O autor

Colige-se que é interessante conhecer os limites de precisão do software, para saber o seu grau de confiabilidade. O estudo "Os Limites Posicionais Do Google Earth" (RIBAS, WANDERLEY KAMPA, 2007) aferiu que a precisão dos dados das fotografias (raster), ao menos para centros urbanos (onde é possível comparar o software com redes de precisão centimétrica já implantadas), é ligeiramente inferior a 10 metros.

Uma vez que o Google Earth também trabalha com dados de altimetria, foram verificadas quais as suas fontes de dados. Como tal informação não é aberta, tomouse por base o estudo "*Google Earth's Derived Digital Elevation Model: A comparative assessment with Aster and SRTM data*" (RUSLI, N.; MAJID, M. R.; DIN, A. H. M., 2014).

Daí observa-se que a resolução das imagens do Modelo Digital de Elevação (MDE - que contém altura do solo, desconsiderando construções e copas de árvores) é de 90 metros (condizente com SRTM 90) e em algumas áreas, normalmente centros urbanos, chega a 30 metros (condizente com ASTER 30). Simplificando: a distância entre os pontos com altimetria auferida é a resolução. Quanto menor a distância, mais preciso é o dado para aferição de sítio e reprodução em 3 dimensões.

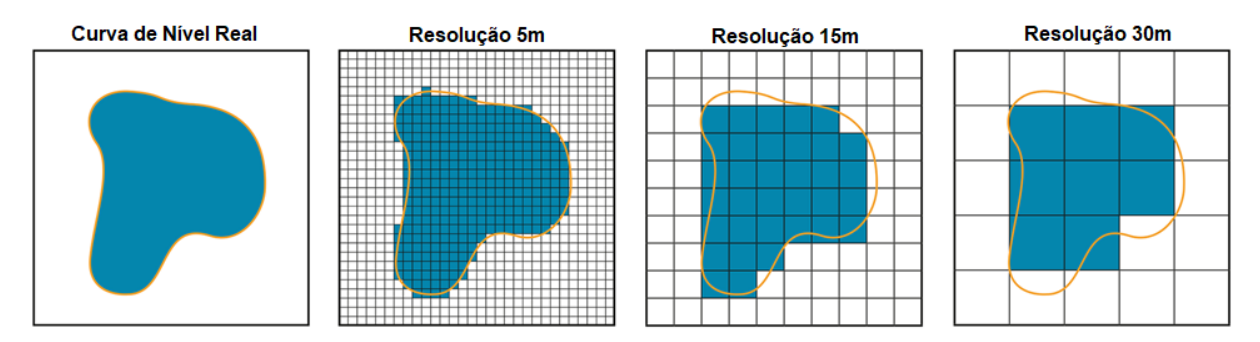

FIGURA 7 - Como uma curva de nível é interpretada a diferentes resoluções (elevação em azul). Notar a imprecisão, principalmente na resolução 30m. Características menores que a resolução não são representadas, ou são muito suavizadas. Fonte: Imagens de JBA RISK MANAGEMENT, 2018. Adaptações do autor.

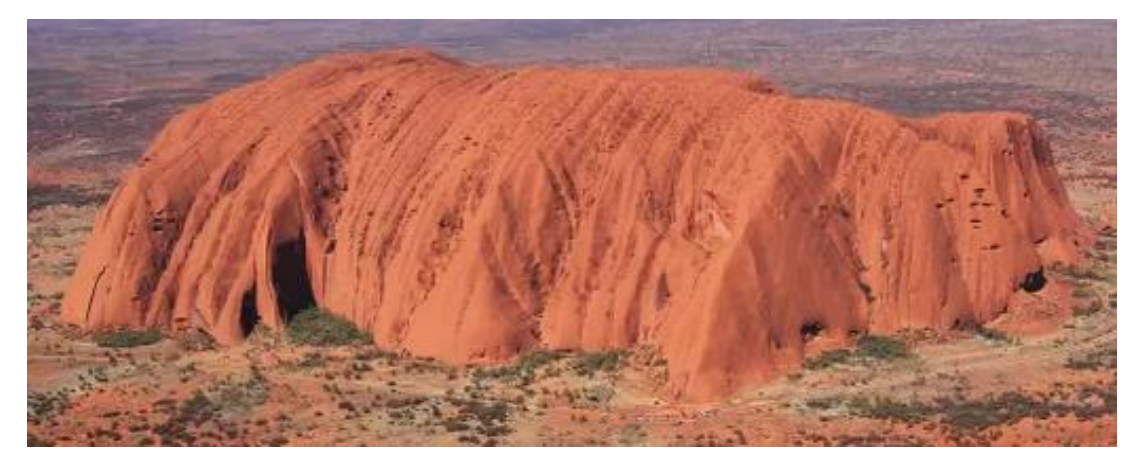

FIGURA 8 - Ayers Rock, Austrália. Monólito de arenito medindo 3,6 por 2,4 km. Fonte: Imagem de REISE REPORTER, 2017. Corte e comparação do autor

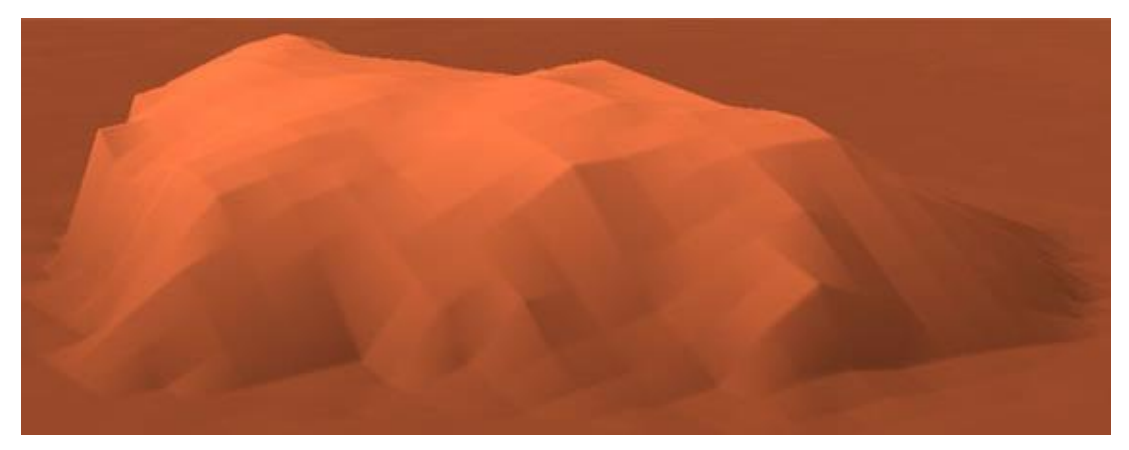

FIGURA 9 - Modelo Digital de Elevação, com resolução de 90m. Notar a parte direita do monólito. Como há uma disjunção colunar aflorante em torno de 200m, dois dos três pontos da resolução ficaram no solo, tornando a média de altura, e o formato da elevação nessa parte, irrealmente próximo ao solo. Fonte: NTT DATA CORPORATION; REMOTE SENSING TECHNOLOGY CENTER OF JAPAN, 2017

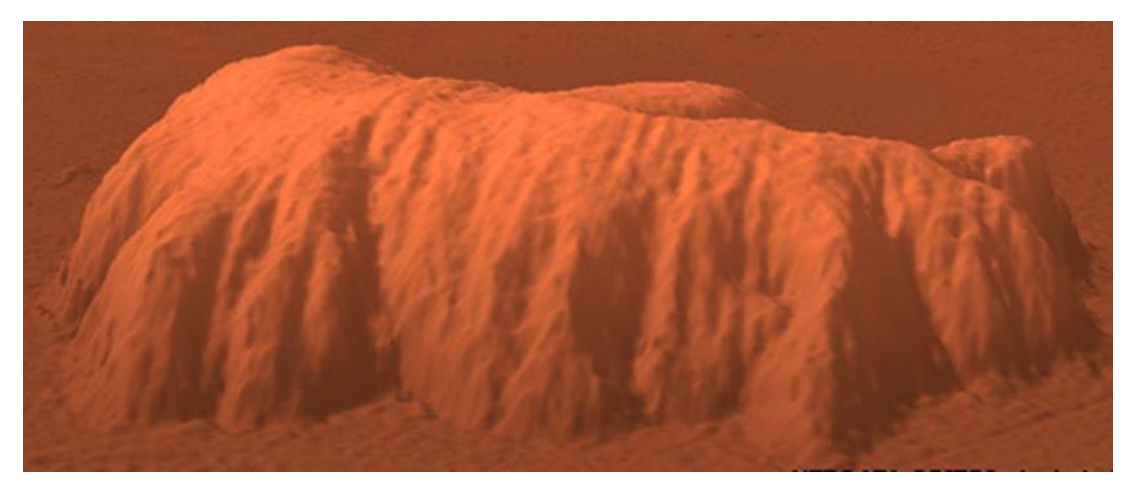

FIGURA 10 - Modelo Digital de Elevação, com resolução de 5m. Este modelo virtual é, em estrutura 3D, muito semelhante ao real. Notar que o modelo tem textura genérica, e não um raster. Fonte: NTT DATA CORPORATION; REMOTE SENSING TECHNOLOGY CENTER OF JAPAN, 2017

## <span id="page-28-0"></span>**3.2.1.1.3. Aquisição e Instalação**

O *Google Earth Pro* é gratuito, disponível para Windows 32 e 64 bits, Mac e Linux Debian/Ubuntu/Fedora/openSUSE de 64 bits, está na versão 7.3.3 e pode ser baixado com instalador automático, que também se atualiza, em [https://www.google.com.br/earth/download/gep/agree.html.](https://www.google.com.br/earth/download/gep/agree.html)

Para instalar sem necessitar da internet, pode-se acessar [https://support.google.com/earth/answer/168344?hl=pt-BR#zippy=%2Cdownload-a](https://support.google.com/earth/answer/168344?hl=pt-BR#zippy=%2Cdownload-a-google-earth-pro-direct-installer)[google-earth-pro-direct-installer.](https://support.google.com/earth/answer/168344?hl=pt-BR#zippy=%2Cdownload-a-google-earth-pro-direct-installer) Os instaladores têm cerca de 60 MB, dependendo do Sistema Operacional a que se destinam.

#### <span id="page-28-1"></span>**3.2.1.1.4. Requisitos do Sistema**

O programa não requer máquina potente, podendo ser utilizado na maioria dos computadores já existentes nos aquartelamentos. Como ele baixa da internet os dados da região visualizada, é necessária conexão com a internet para navegar em lugares ainda não vistos. Os lugares já vistos ficam armazenados no cache (depósito de informações vistas recentemente/frequentemente), possibilitando a navegação offline.

TABELA 2 - Requisitos mínimos do sistema. Os requisitos são compatíveis com computadores modestos, encontrados em Organizações Militares.

| <b>Atributo</b>             | <b>Windows</b>                              | <b>Mac</b>                   | Linux                                                   |  |  |
|-----------------------------|---------------------------------------------|------------------------------|---------------------------------------------------------|--|--|
| Sistema<br>operacional      | Windows 7                                   | Mac OS 10.8                  | Ubuntu 14/Fedora 23 (ou<br>equivalente) ou mais recente |  |  |
| <b>CPU</b>                  | 1 GHz ou mais rápido                        | Intel de 64 bits             | Compatível com amd64, 1<br>GHz                          |  |  |
| Memória do<br>sistema (RAM) | 2 GB                                        | 2 GB                         | 2 GB                                                    |  |  |
| Disco rígido                | 2 GB de espaço livre                        | 2 GB de espaço<br>livre      | 2 GB de espaço livre                                    |  |  |
| Processador<br>gráfico      | Compatível com<br>DirectX 9 ou OpenGL<br>14 | Compatível com<br>OpenGL 1.4 | Subsistema gráfico<br>3Dcompatível com OpenGL<br>14     |  |  |

Fonte: GOOGLE LLC, 2013

### <span id="page-29-0"></span>**3.2.1.1.5. Uso** *Off-line<sup>10</sup>* **e Criação de** *Backups<sup>11</sup>*

Para viabilizar o uso do programa sem internet, é interessante que se percorra, no software em um computador com internet, as áreas a serem visualizadas, para armazená-las no cache. A partir daí, deve-se copiar a pasta do cache para o novo computador. No Windows:

- 1. Pressione a tecla "Windows" + "R".
- 2. Na caixa "Abrir", digite:

l

- "C:\Users\%username%\AppData\LocalLow\Google\GoogleEarth" ou "C:\Documents and Settings\%username%\Application Data\Google\GoogleEarth".
- 2.1.Se Windows 7 ou Windows Vista, digite: "C:\Users\%username%\AppData\Local", ou "C:\Users\%username% \AppData\LocalLow\Google\GoogleEarth".
- 3. Copie a pasta "Cache" do computador preparado para o novo (GOOGLE LLC, 2015. Adaptação do autor).

### <span id="page-29-1"></span>**3.2.1.1.6. Formatos de Arquivos e Compatibilidade**

## <span id="page-29-2"></span>*3.2.1.1.6.1. Keyhole Markup Language (KML)*

*Keyhole Markup Language (KML)* é uma notação para expressar notações geográficas e visualizá-las em mapas bidimensionais e/ou navegadores tridimensionais da Terra. O KML foi criado pela *Keyhole, Inc*, comprada pela *Google*

<sup>10</sup> Do inglês "fora de linha". Algo desconectado de uma rede, sem contextualização significa sem Internet.

<sup>11</sup> Do inglês "reforço". Cópia de segurança em caso de perda/avaria do material basal.

em 2004 e empregue pelo Google Earth desde seu lançamento. O KML se tornou um padrão internacional em 2008 (OPEN GEOSPATIAL CONSORTIUM, 2008).

O curso da iniciativa *Eyes in the Sky II* (do Inglês "Olhos no Céu 2"), subsidiada pela *National Aeronautics and Space Administration (NASA)<sup>12</sup>* descreve de maneira excelente a interação principal de arquivos do *Google Earth*:

> Os tipos de arquivo padrão para armazenar dados espaciais no Google Earth são KML (Keyhole Markup Language) e KMZ (arquivo KML compactado, ou "zipado"). Os KML são baseados em texto e utilizam etiquetas (*tags*) de codificação, como as usadas para programação XML ou HTML.

> O *Google Earth* processa arquivos KML de maneira semelhante à forma como os navegadores de internet processam arquivos HTML e XML. A sintaxe KML informa aos *Google Earth*, *Google Maps* e outros programas afins como exibir características geográficas.

> Cada ambiente incluído em um KML deve ter coordenadas de longitude e latitude, podendo ter atributos adicionais, como inclinação, rumo, imagens, modelos 3D e/ou altitude. Alguns arquivos KML, como marcadores, superposições de solo, caminhos e polígonos podem ser criados diretamente no *Google Earth*, sendo que elementos KML mais complexos devem ser criados usando um editor de texto e exigem conhecimento de programação da linguagem (CARLETON COLLEGE SCIENCE EDUCATION RESOURCE CENTER, 2012) .

## <span id="page-30-0"></span>**3.2.1.1.6.2. Imagens**

l

Imagens do disco rígido ou da Internet podem ser colocadas em uma localização geográfica para navegação, planejamento e relatoria.

<sup>12</sup> Do inglês "Administração da Aeronáutica e Espaço Nacionais". Agência do Governo dos Estados Unidos responsável pela pesquisa e desenvolvimento de tecnologias e programas de exploração orbital e espacial.

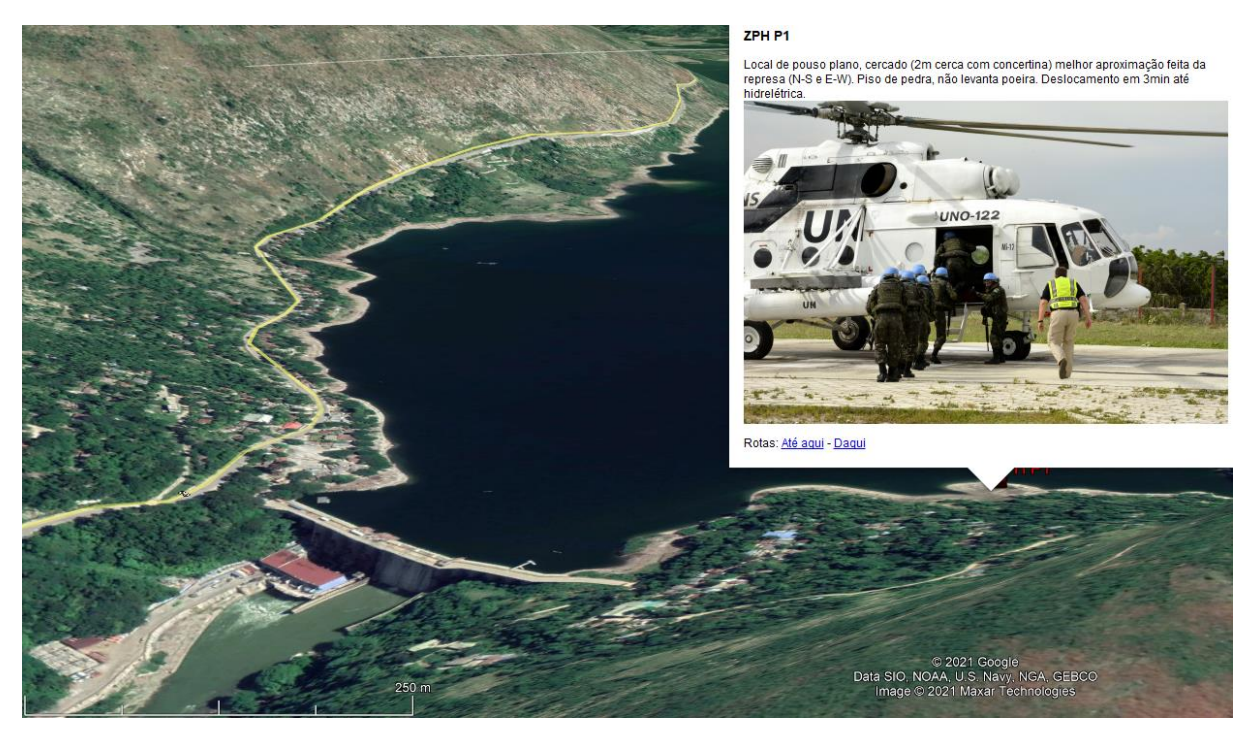

FIGURA 11 - Fotografia complementando Análise Pós Ação, Relatório e Planejamentos subsequentes. Fonte: Relatório, imagem e trabalho do autor

Sobreposições *(overlays)* de imagens podem ser feitas em duas ou três dimensões. Os arquivos de sobreposição de imagens podem ser tanto hospedados online quanto armazenados localmente. Uma superposição de imagem de fonte online, deve ter o *Uniform Resource Locator* (URL *-* endereço da rede ou internet) da imagem, que deve ser de extensão .jpg ou outra de arquivo de imagem.

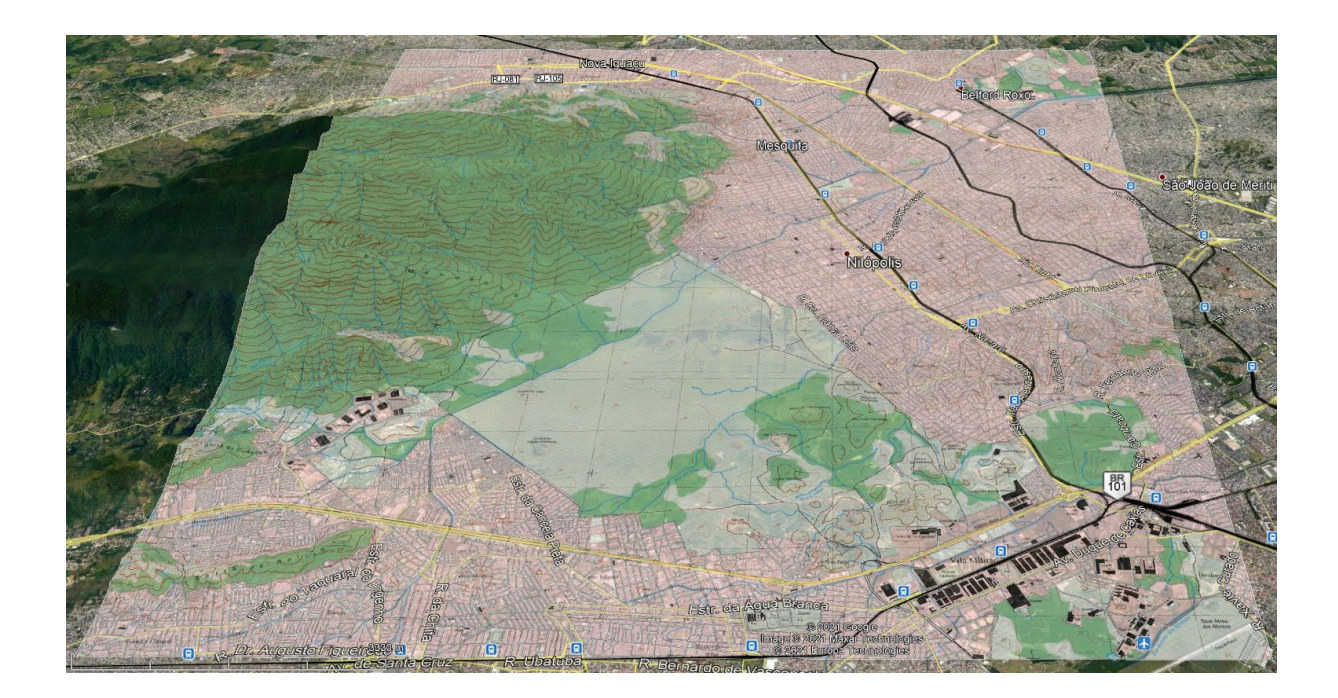

FIGURA 12 - Carta 1:25000 do Banco de Dados Geográficos do Exército (BDGEx) sobreposta à Vila Militar e Campo de Instrução de Gericinó – RJ. Pode-se utilizar os dados de fontes abertas, mesclados com dados criados por outras fontes que o planejador tenha acesso e a produções pessoais. Fonte: Carta do Banco de Dados Geográfico do Exército<sup>13</sup>.

## <span id="page-32-0"></span>**3.2.1.1.6.3. Dados de GPS e Orientação**

O Google Earth tem suporte à maioria dos GPS feitos pelas empresas Magellan e Garmin (duas das principais no ramo). Os dados importados são categorizados em três tipos:

Trilhas (*trackpoints*) - pontos gravados automaticamente pelo GPS periodicamente ao longo de uma rota. São importadas para o Google Earth como "caminhos".

 Pontos de referência - inseridos manualmente pelo usuário, normalmente nomeados, a exemplo de militar que marca pontos para fazer um Quadro Auxiliar de Navegação.

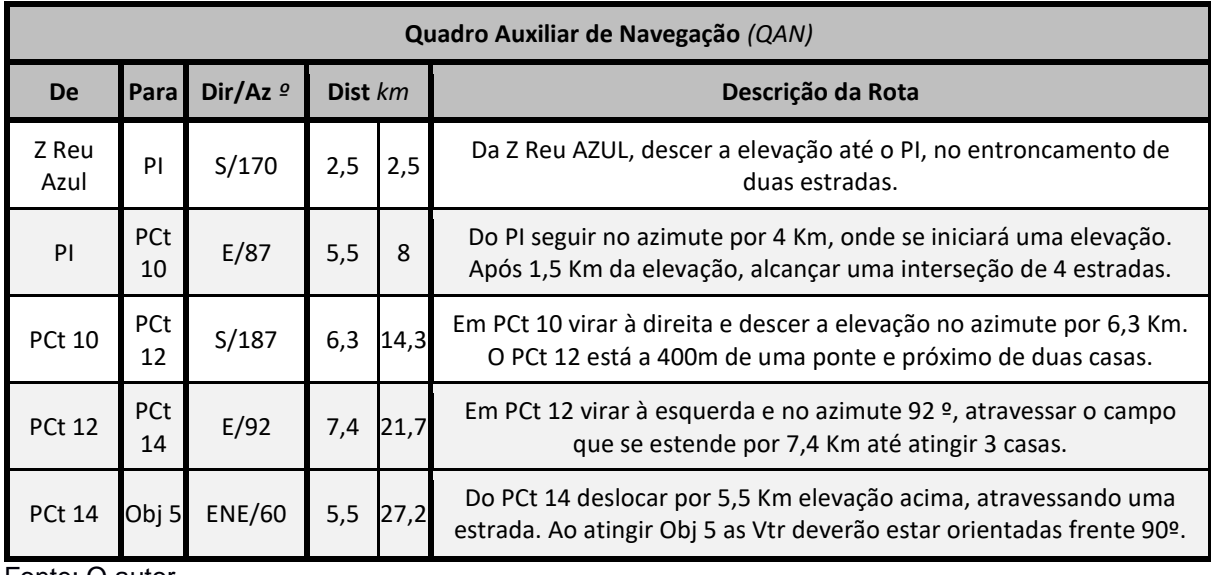

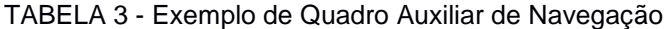

Fonte: O autor

l

<sup>&</sup>lt;sup>13</sup> Disponível após permissão de acesso nível 4 e login em <https://bdgex.eb.mil.br/bdgex>. Acesso em: 18 de abril de 2021.

Este tanto pode é feito na carta quanto por GPS. Com a metodologia apresentada, também é possível confeccioná-lo já na etapa de planejamento, com facilidade, usando softwares grátis e independentes de dados de GPS em tempo real.

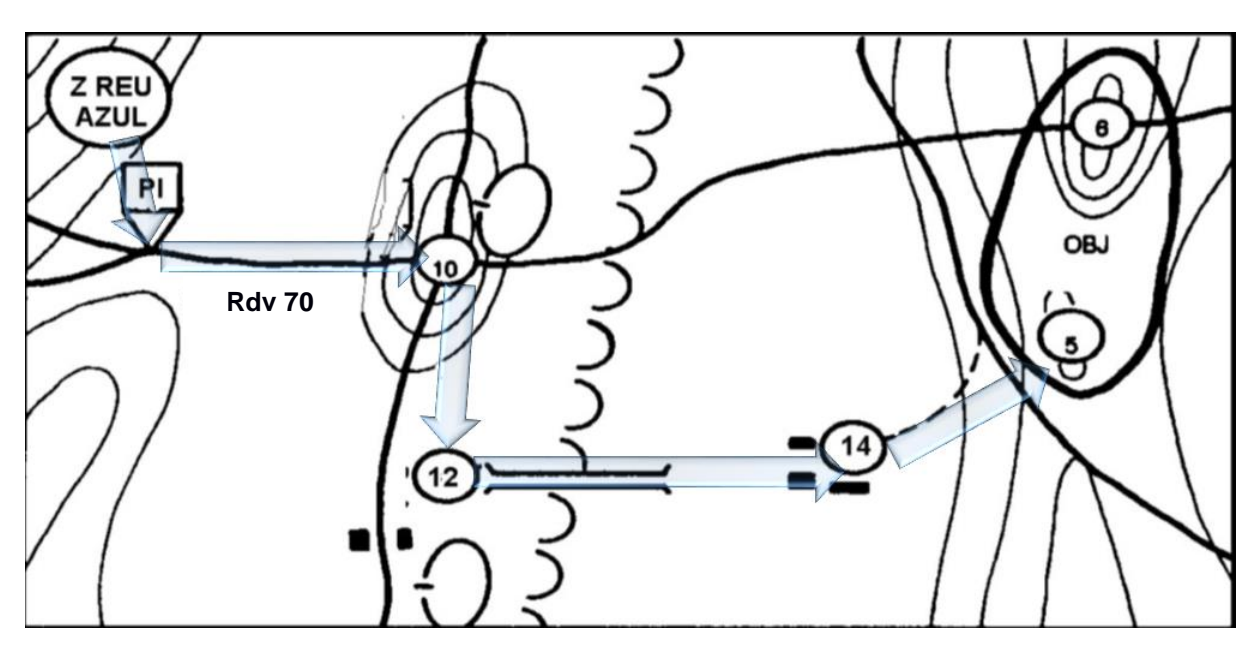

FIGURA 13 - Quadro Auxiliar de Navegação aplicado a croqui Fonte: O autor

 Rotas - pontos que o GPS usa quando se instrui o dispositivo a "ir para" um ponto a partir de outro ponto. São importadas para o Google Earth como "caminhos".

## <span id="page-33-0"></span>**4. ANÁLISE E RESULTADOS**

## <span id="page-33-1"></span>**4.1.1.1. Trabalhando com o Google Earth**

É imperioso realçar o fato de que o software não tem manual, apenas tópicos de ajuda esparsos. Conta assim com a intuitividade e experimentação do seu usuário.

Este trabalho, tendo como pilar a oportunidade em se promover o uso de boas ferramentas de georreferenciamento, de modo inclusivo a indivíduos sem

experiências com atividades bancadas através de recursos computacionais, detalhará a seguir como melhor completar as principais atividades.

Uma vez instalado, na primeira abertura o Google Earth já mostrará o Globo Terrestre, fazendo download das características conforme elas são visualizadas. Caso a conexão com a internet utilize proxy, o programa pedirá usuário e senha para acesso da internet desejada. Caso não haja internet (e não tenha sido feita a preparação de cache, descrita no item "3.2.1.1.5. - Uso *Offline* e Criação de *Backups*" deste trabalho), somente será exibida mensagem de erro de conexão e o fundo preto de tela.

O diagrama a seguir descreve os recursos disponíveis na janela principal do Google Earth:

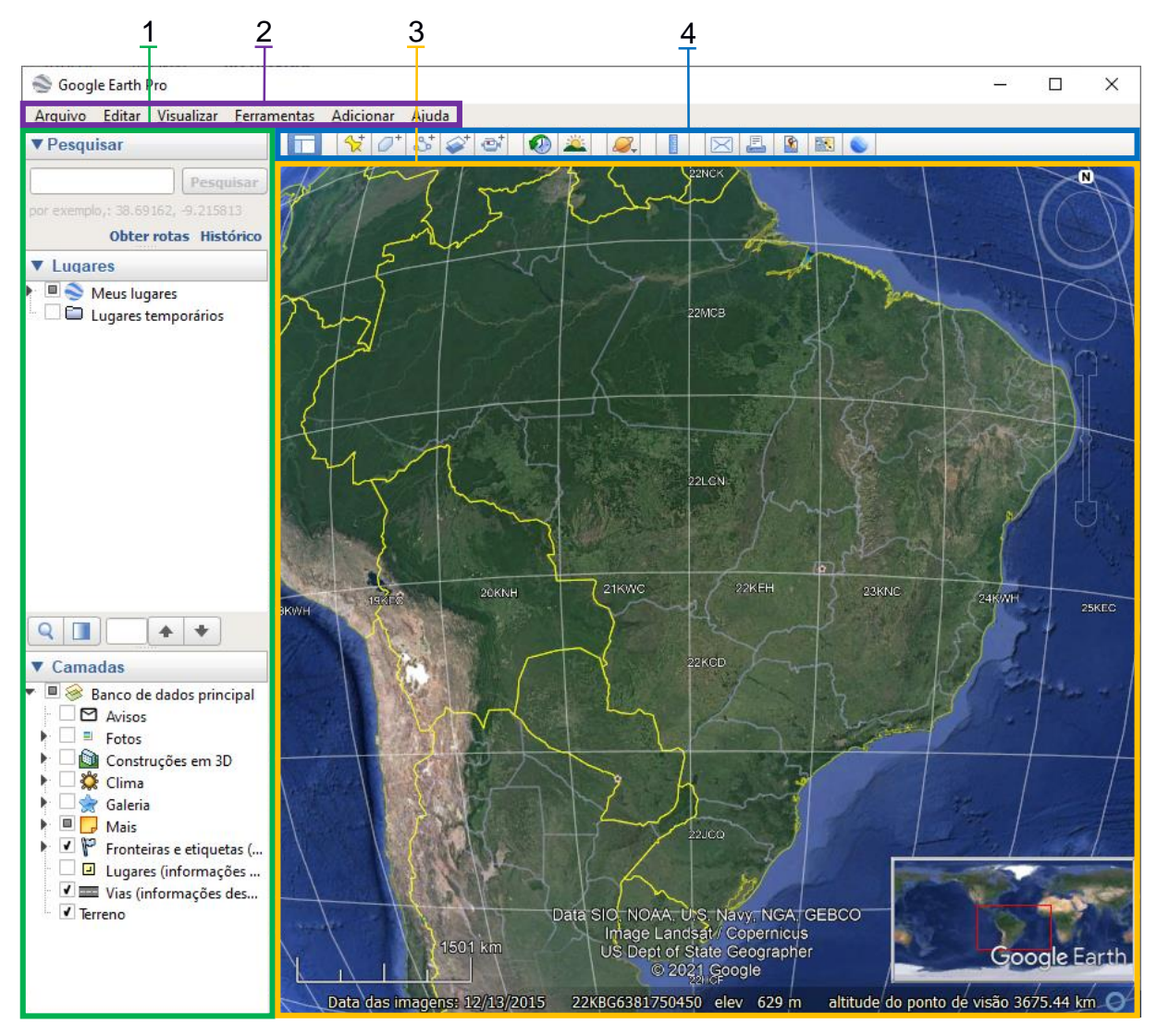

FIGURA 14 - Diagrama de recursos da tela inicial do programa Fonte: O autor

#### 1. Barra Lateral

- 1.1. Painel Pesquisar
- 1.2. Painel Lugares
- 1.3. Painel Camadas
- 2. Barra de Menus
- 3. Visualizador 3D (Data das imagens; coordenadas e elevação da posição do mouse; e altitude do ponto de visão exibidas abaixo)
- 4. Barra de Ferramentas

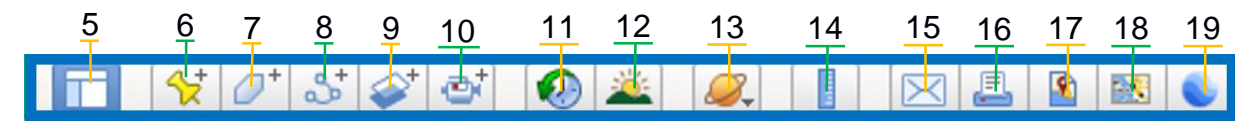

FIGURA 15 - Diagrama de recursos da tela inicial do programa.

Fonte: O autor

- 5. Ocultar/mostrar barra lateral
- 6. Adicionar marcador
- 7. Adicionar polígono
- 8. Adicionar caminho (linha ou linhas)
- 9. Adicionar superposição de imagem
- 10. Gravar passeio
- 11. Mostrar imagens anteriores (e posteriores em alguns casos)
- 12. Mostrar iluminação do Sol/posicionamento dos astros. Pode ser usado até para ensino de orientação por sol e relógio/estrelas
- 13. Medir distâncias, áreas e volumes 3D
- 14. Alterna entre exploração terrestre e astronômica
- 15. Enviar por e-mail do Microsoft Outlook (requer internet)
- 16. Gerar captura do visualizador 3D para impressão/pdf
- 17. Salvar imagem do visualizador 3D
- 18. Visualizar local no *Google Maps* (requer internet)
- 19. Abrir local no *Google Earth Web* (requer internet)

## <span id="page-35-0"></span>**4.1.1.1.1. Configurando o programa**

Ao abrir o programa pela primeira vez em um computador, este já está pronto para utilização, entretanto é interessante que se configure o programa de modo a facilitar seu emprego militarizado. Para isso, deve-se abrir na "Barra de Menus" o item "Ferramentas", e a seguir "Opções".

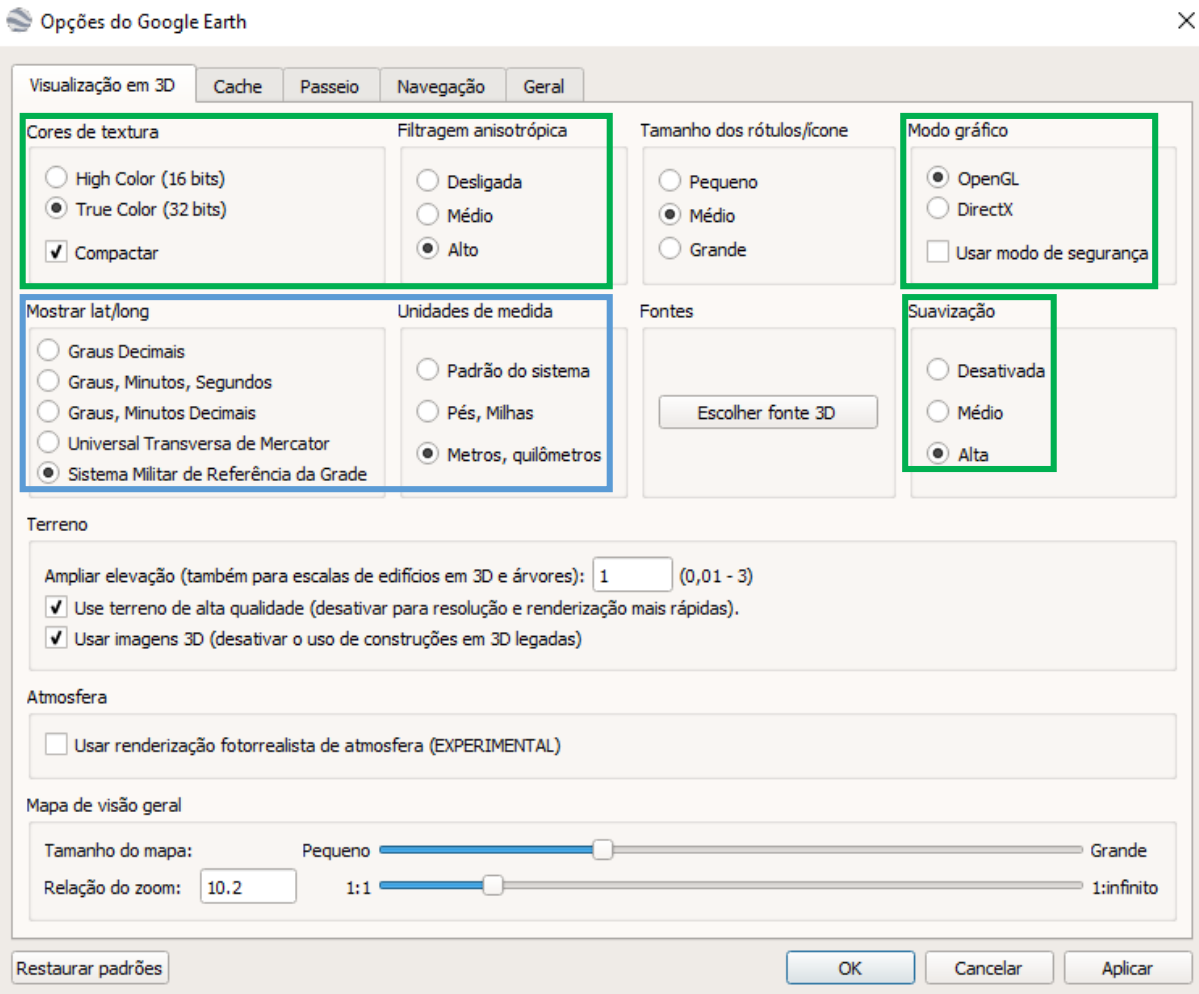

FIGURA 16 - Janela de Opções, com configuração modelo para computadores suficientes. Fonte: O autor

Como em praticamente toda configuração em computação com recursos limitados, ao se aumentar a qualidade gráfica, se perde em performance. O ideal é primeiramente não ter "travamentos" ao se executar o programa (no mínimo, 30 quadros, ou *frames*, por segundo - FPS), e em segundo lugar a melhor performance possível.

Na aba "Visualização em 3D", as opções notáveis para performance (exibidas em verde na figura anterior) estão expostas na tabela a seguir:

|                                   | Configuração            |                                     |                                                 |  |
|-----------------------------------|-------------------------|-------------------------------------|-------------------------------------------------|--|
| <b>Opções</b>                     | <b>Alta Performance</b> | <b>Baixa Performance</b>            | Impacto                                         |  |
| Cores de textura                  | <b>True Color</b>       | High Color                          | Médio                                           |  |
| Filtragem<br>anitroscópica        | Alto                    | Desligada                           | Alto                                            |  |
| Modo gráfico                      | OpenGL                  | DirectX (exclusivamente<br>Windows) | Variável -<br>compatibilidade com<br>computador |  |
| Suavização                        | Alta                    | Desativada                          | Médio                                           |  |
| Usar terreno de alta<br>qualidade | Sim                     | Não                                 | Médio - alto                                    |  |

TABELA 4 - Impacto das configurações na performance (em verde na figura 17)

Fonte: O autor

Ainda nessa aba, pode-se alternar a visualização entre coordenadas geográficas, retangulares, Universal Transversa de Mercator (UTM) e sua derivada mais usada no meio militar, o *Military Grid Reference System* (*MGRS* - Sistema de Referência de Grade Militar). É interessante notar que, as coordenadas utilizadas para posicionar marcações, e as coordenadas referentes à posição do mouse seguirão esse modelo.

Na aba cache, está o tamanho limite que o Google pode usar no computador. A memória faz o programa rodar mais suavemente e o disco é a quantidade de dados máxima que pode ser armazenada (limitada a 2 Gigabytes - GB). É interessante aumentar esses valores para 1024 e 2048 MB, respectivamente.

Tendo em vista que 2 GB podem ser insuficientes para áreas extensas ou detalhadas, é interessante fazer o processo de armazenar em cache para uso off-line somente as partes mais interessantes de cada terreno, sendo aconselhável um cache separado para cada atividade grande. Para se fazer os backups separados, deve-se checar o tamanho do cache utilizado na pasta indicada no item "Uso Off-line e Criação de Backups" deste trabalho.

O Painel Camadas, na Barra Lateral, também serve para exibir/ocultar informações de interesse para cada operação. Destacam-se "fotos", oriundas de fontes abertas georreferenciadas; "construções 3D" para áreas mapeadas (grandes centros urbanos) por Modelo Digital de Superfície (MDS), que diferentemente do MDE normalmente utilizado, captura a altura de objetos, como árvores e construções; a categoria "mais", que engloba desde o nome de ambientes a cada categoria de edificações, a exemplo de hospitais, escolas, igrejas e outros sítios de utilidade para o estudo de considerações civis; fronteiras e vias são autoexplicativas por si e terreno habilita a visualização da altimetria em 3D.

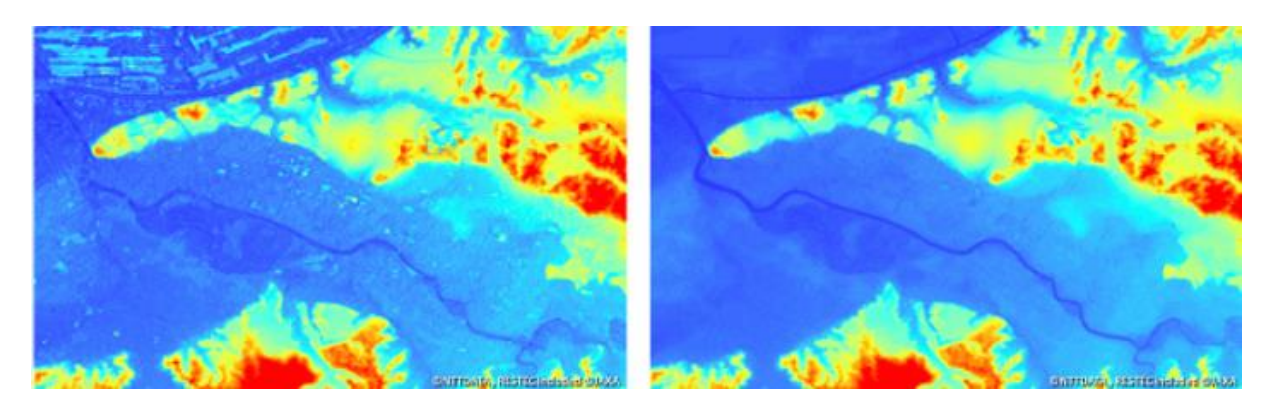

FIGURA 18 – MDS versus MDE. No MDS a altimetria é aferida do primeiro objeto que o laser da telemetria do captador atinge, sendo que no MDE a frequência utilizada é barrada somente pelo solo e cursos d'água.

Fonte: NTT DATA CORPORATION; REMOTE SENSING TECHNOLOGY CENTER OF JAPAN, 2017

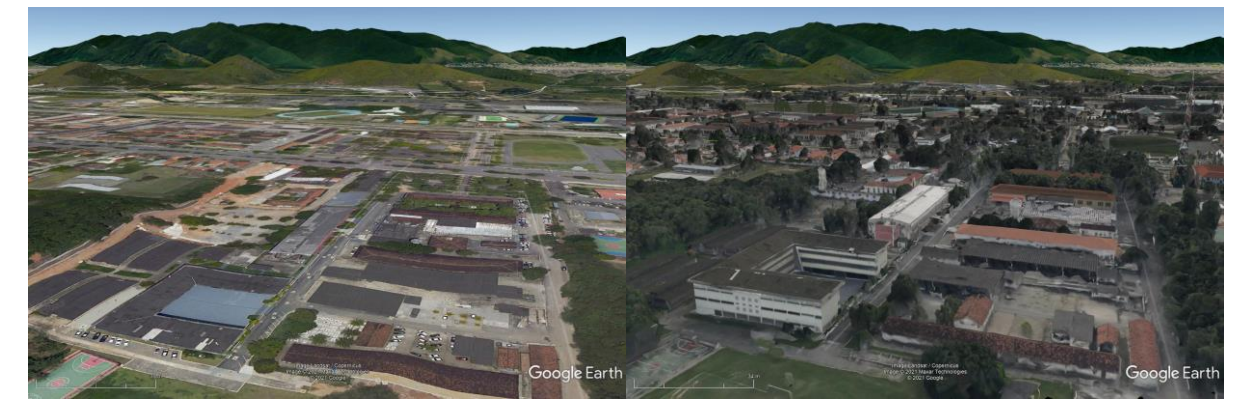

FIGURA 19 - Comparação entre exibição de construções desativadas e ativadas, respectivamente. Detalhe da Escola de Aperfeiçoamento de Oficiais face ao Campo de Instrução de Gericinó. Imersão e utilidade da ferramenta para estudo de aspectos de nível tático Fonte: GOOGLE EARTH, 2021, montagem do autor.

## <span id="page-38-0"></span>**4.1.1.1.2. Ferramentas principais**

O Painel Pesquisar, da Barra Lateral, aceita variadas entradas, porém para poder utilizá-lo deve-se ter em mente que o formato é específico. Também pode ser pesquisado o nome (Ex.: "restaurante X") categoria (Ex.: "bombeiros") ou atributo misto/adicional do local.

| Tipo de Entrada                  | Notação aceita                     |  |
|----------------------------------|------------------------------------|--|
| Graus decimais                   | $-22.87^{\circ}$ -43.40 $^{\circ}$ |  |
| Graus, minutos e segundos        | 22°52'12.00"S 43°23'60.00"W        |  |
| Graus, minutos decimais          | 22°52.200'S 43°24.000'W            |  |
| Universal Transversa de Mercator | 23K 664142.04 7469980.21           |  |
| Military Grid Reference System   | 23KPQ6414269980                    |  |

TABELA 5 - Modelos para entradas no Painel Pesquisar

Fonte: O autor<sup>14</sup>

l

O Painel Lugares apresenta todos os atributos criados/importados. Como cada atributo é exibido em separado, se faz premente a criação de pastas para categorizálos. Outros atributos interessantes dos itens do Painel são: a possibilidade de exibir e ocultar seu conteúdo do Visualizador 3D (clicando na caixa à esquerda do seu símbolo); a alternativa de se voar para a visão geral de seu conteúdo (duplo clique na pasta) e a opção de exibir sua visualização como vídeo, no caso de caminhos e pastas.

<sup>14</sup> A ajuda on-line do Google contém desacertos que inviabilizam o posicionamento (GOOGLE LLC, 2016), a exemplo do Oeste ter símbolo "O", sendo que o programa somente interpreta "W" (do inglês *West*).

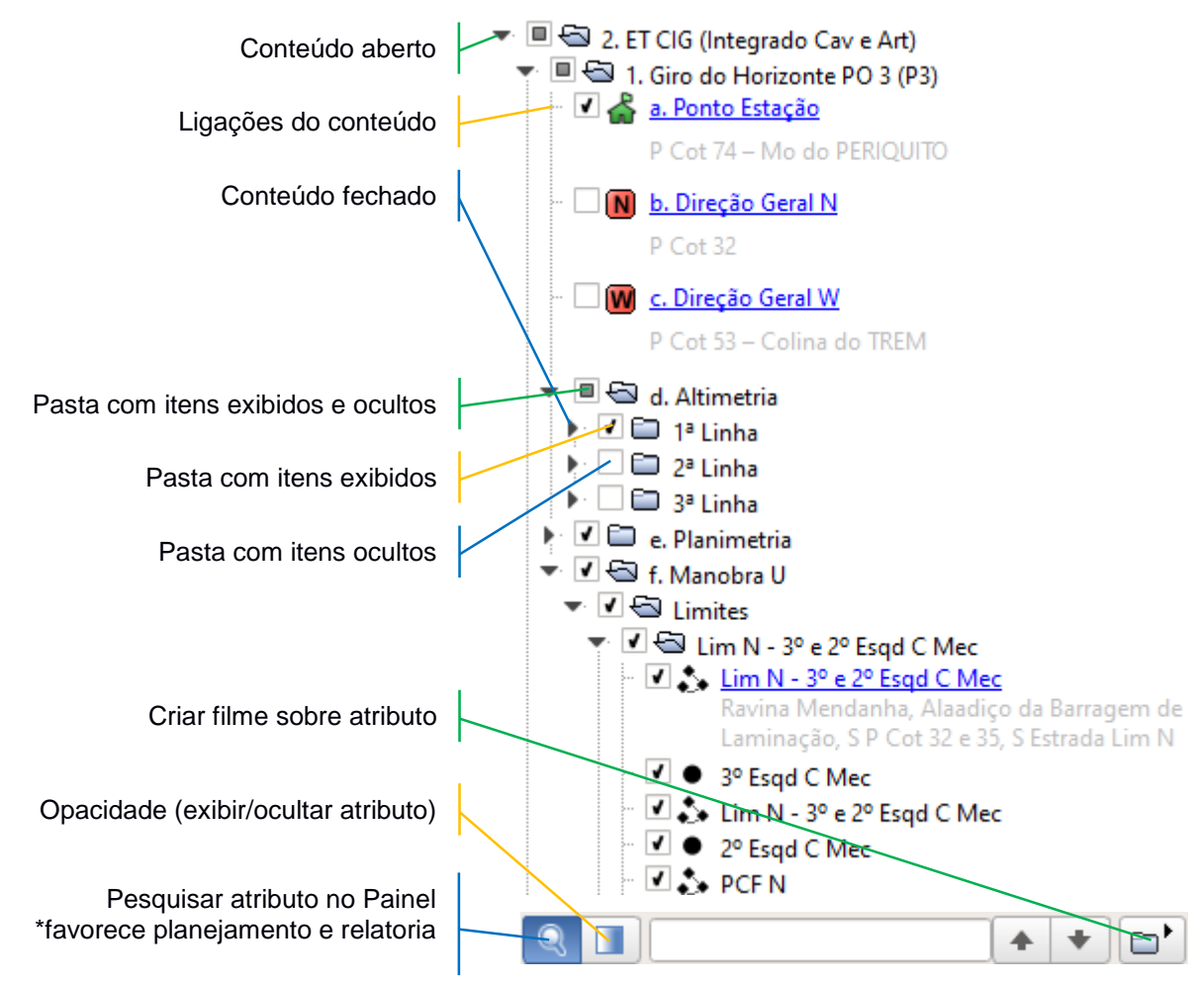

FIGURA 20 - Detalhamento do Painel Lugares em preparação para Posto de Observação no Gericinó. Fonte: O autor

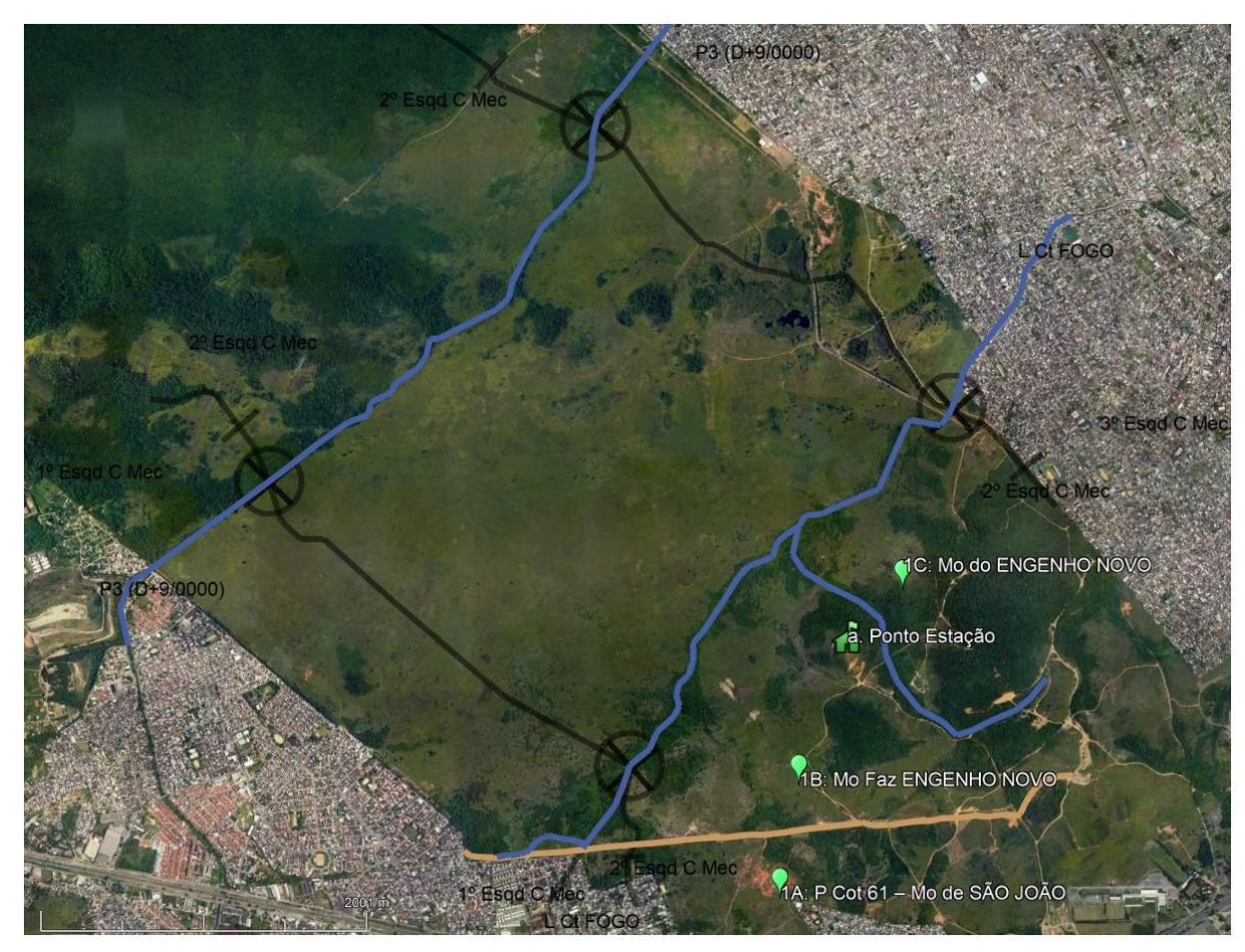

FIGURA 21 - Seleção anterior exibida no Visualizador 3D Fonte: Trabalho do autor

## <span id="page-41-0"></span>**4.1.1.1.3. Generalidades de Marcadores e Marcadores Pontuais**

Para se representar um local pontual, a ferramenta indicada é a "Adicionar marcador". O marcador será adicionado por padrão abaixo do objeto selecionado no Painel Lugares, e no centro do Visualizador 3D. É possível arrastá-lo (exclusivamente no modo edição. Tal opção é visualizada por contorno amarelo em volta do símbolo, conforme figura a seguir).

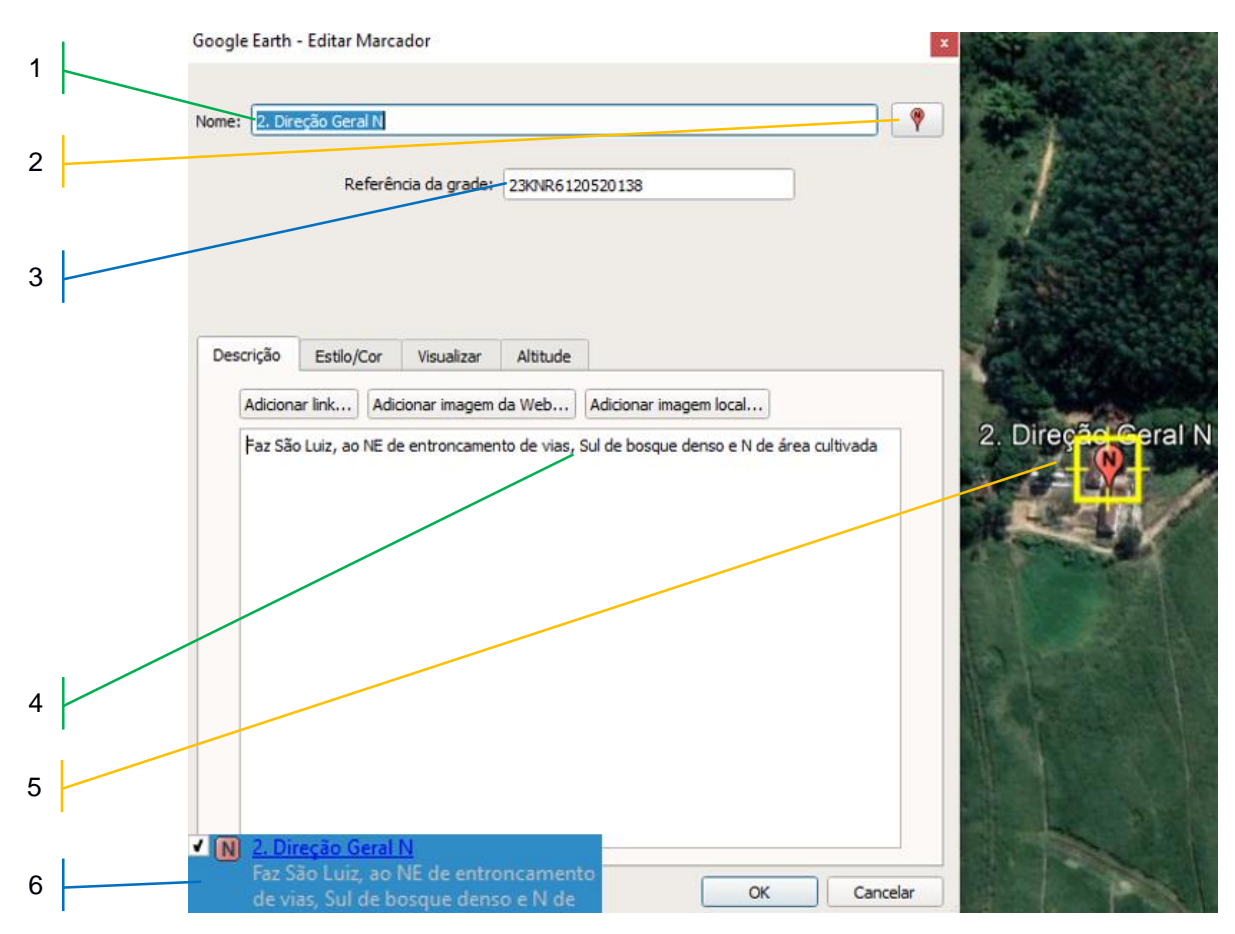

FIGURA 22 - Layout da ferramenta Adicionar/Editar Marcador Fonte: Trabalho do autor

- 1. Nome (Painel Lugares e Visualizador 3D)
- 2. Seleção de ícone (Painel Lugares e Visualizador 3D)
- 3. Coordenadas (na representação selecionada nas Opções do Programa. Permite posicionamento de marcador por digitação nesse campo.)
- 4. Abas e campos de opções
	- 4.1. Descrição (útil para fazer apresentações sem o palestrante necessitar decorar detalhes de cada ponto, e para estimular instruendos visuais)
		- 4.1.1.Adicionar link (podem ser endereços de internet ou rede para abrir pastas de interesse ou arquivos, utilizando seu endereço, quando exibida a descrição do item)
		- 4.1.2.Adicionar imagem da Web (requer internet para funcionar corretamente, quando exibida a descrição do item
		- 4.1.3.Adicionar imagem local (requer compartilhamento da pasta da imagem e a nomenclatura correta desta no computador de destino)
	- 4.2. Estilo/Cor
		- 4.2.1.Rótulo (atributo Nome. Pode-se modificar a cor, escala e opacidade, para personalizar a representação gráfica)
		- 4.2.2.Ícone (Pode-se modificar a cor que se mescla com a original escala e opacidade, a fim de customizar a reprodução visual)

#### 4.3. Visualizar

- 4.3.1. Atributos geográficos da prévia exibida ao se dar duplo clique no item no Painel Lugares ou Visualizador 3D, ou a se criar um passeio. Uma excelente maneira de customizá-lo é posicionar a câmera manualmente e utilizar a opção "Instantâneo da visualização atual" para exibição posterior rápida. O botão "Redefinir" retorna a visualização ao padrão câmera perpendicular ao plano do solo.
- 4.4. Altitude
	- 4.4.1.Para diferenciar melhor visualmente dois pontos muito próximos, ou posicionar marcadores aéreos, como pontos de referência para cada gatilho do trabalho previsto de um Guia Aéreo Avançado.

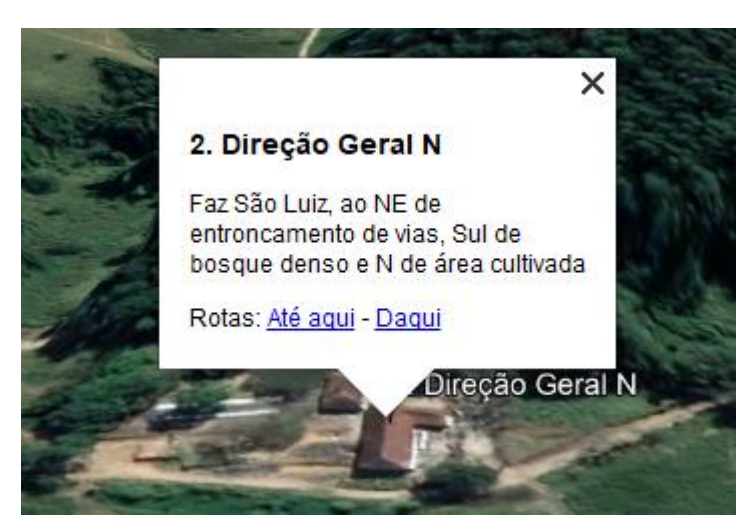

FIGURA 23 - Descrição exibida selecionando o parâmetro nome, no Visualizador 3D ou Painel Lugares. Fonte: Trabalho do autor

- 5. Exemplo no Visualizador 3D (com contorno representativo para reposicionamento de arrastar e soltar com o mouse)
- 6. Extrato do Painel Lugares (exibindo a descrição)

O programa contém ícones variados, que podem ser usados para diversificar categorias de pontos notáveis conforme a criatividade do usuário. No exemplo, Pontos notáveis foram classificados conforme a proximidade do Ponto Estação, verde, amarelos e vermelhos (como um semáforo) correspondentes respectivamente a 1ª, 2ª e 3ª linhas de alturas. A Direção Geral Norte foi diferenciada por ser vermelha clara e conter um "N" em seu símbolo.

Para diferenciar o ícone, deve-se clicar no botão da ferramenta "Adicionar/Editar Marcador". Da esquerda para a direita, e de cima para baixo, as opções são:

- 1. Editar cor (maioria dos ícones vem com uma cor padrão, que é mesclada com a selecionada)
- 2. Escala do ícone (varia linearmente conforme nível de zoom)
- 3. Opacidade (para se deixar um ícone mais/menos transparente. Em 100% serve para adicionar texto puro na visualização 3D, como as designações dos Esquadrões nos limites da Figura 24)
- 4. Local de armazenamento do ícone (Ícones personalizados devem ser armazenados junto da pasta do cache, para serem transferidos com a mesma)
- 5. Caixa de seleção de ícones (adicionar ícones grandes em resolução pode ocasionar perda de proporção dessa exibição)
- 6. Adicionar ícone personalizado (pode ser um endereço de rede ou internet, o que possibilita a utilização de simbologia customizada)

Os ícones personalizados merecem destaque, por facilitar imensamente a compreensão imediata da manobra. Estes admitem transparências se utilizada a extensão ".png". Em caso de compartilhamento de cache para utilização off-line (descrita no item "3.2.1.1.5." deste trabalho) é imperioso que seja criada e compartilhada uma pasta contendo os ícones customizados, sendo uma melhor prática adotada pelo autor armazenar tais pastas junto com a pasta cache, para minimizar a possibilidade de esquecimento de compartilhamento e erros de caminhos no computador destino).

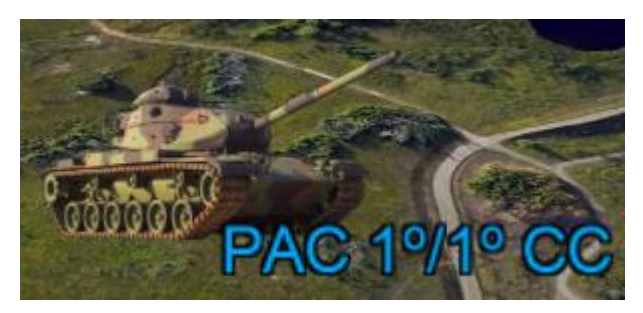

FIGURA 25 - Ícone e rótulo personalizados de carro de combate M60. A transparência do exemplo é um endereço da internet, possibilitando que o arquivo KML do planejamento seja visualizado por quaisquer computadores com conexão a esta.

Fonte: Imagem do M60 base de CLEANPNG.COM, ca. 2020. Edição e trabalho do autor.

- 7. Limpar ícones personalizados (não limpa os já posicionados e não selecionados, mas limpa a caixa de seleção de todos os ícones já criados)
- 8. Nenhum ícone (serve para criar texto puro. Recomendo, ao invés disso, a utilização de ícone com transparência 100%, o que alcança o mesmo resultado visual mas possibilita o recurso de reposicionamento por arrastar e soltar do mouse)

## <span id="page-45-0"></span>**5. CONSIDERAÇÕES FINAIS E SUGESTÕES**

Quanto às questões de estudo e objetivos propostos no início deste trabalho, conclui-se que a atual exploração atingiu o almejado, analisando meios virtuais como ferramentas de planejamento ao nível tático, concluindo sobre seus benefícios ao processo ensino-aprendizagem e destacando as principais opções gratuitas aplicáveis.

A revisão de literatura possibilitou concluir que a didática aplicada a instrução militar, referenciada no T 21-250 - Manual do Instrutor, conglomera uma derivação do método VARK para que a instrução seja multimodal, de forma a buscar abranger o máximo de preferências de aprendizagem dos instruendos.

É complexo aplicar imersão e realismo a instrução, quando esta demanda maiores meios/risco. A fim de dirimir tal óbice, cresce a utilidade dos meios virtuais, por seu baixo custo e risco. Contudo, tais meios se concentram em simuladores, concentrados em poucos centros.

Objetivando a melhoria nos meios de instrução, em especial os sinestésicos, visou-se aumentar a capilaridade dos meios virtuais, valendo-se de ferramentas grátis e de fácil uso. Entre essas ferramentas, destacou-se o Google Earth, já amplamente utilizado na Força, porém de maneira empírica.

Dado esse problema, buscou-se apresentar as ferramentas do software e otimizar as produções de maior interesse para operações militares.

Concluiu-se que é factível representar todos aspectos de uma manobra tática, além de haverem ferramentas que auxiliam o planejamento, destacando-se a própria visualização da área de operações em 3D e a visualização de linhas de visada.

Também é de alto interesse para a Força o desenvolvimento desse tema, para que se difunda o uso deste e outros meios virtuais como ferramentas de planejamento e visualização de operações.

Por último, o capítulo 4 deste trabalho apresenta melhores práticas para emprego da ferramenta, visando melhorar a visualização de operações e a facilitação de seu planejamento.

## **REFERÊNCIAS BIBLIOGRÁFICAS**

<span id="page-46-0"></span>AMERICAN SOCIETY FOR PHOTOGRAMMETRY AND REMOTE SENSING. **Glossary of the Mapping Sciences**. Reston, VA, EUA: American Society of Civil Engineers, 1994.

BRASIL. EXÉRCITO. **T 21-250:** Manual Do Instrutor. 3ª. ed. Brasília, DF: Estado-Maior Do Exército, 1997.

BRASIL. EXÉRCITO. **EB70-CI-11.441:** Caderno de Instrução Emprego da Simulação. Experimental. ed. Brasília, DF: Comando De Operações Terrestres, 2020a.

BRASIL. EXÉRCITO. **EB70-CI-11.443:** Caderno de Instrução Exercícios de Simulação Virtual. Experimental. ed. Brasília, DF: Comando de Operações Terrestres, 2020b.

CAMBRIDGE ACADEMIC CONTENT DICTIONARY. **Model**. 2020. Disponível em: <https://dictionary.cambridge.org/pt/dicionario/ingles/model>. Acesso em: 02 out 2020.

CARLETON COLLEGE SCIENCE EDUCATION RESOURCE CENTER. **Intro To Importing Data Into Google Earth**. 7 de janeiro de 2012. Disponível em: <https://serc.carleton.edu/eyesinthesky2/week10/intro\_importing\_data.html>. Acesso em: 18 abril 2021.

CIABYTE DESIGN. **O Que É Imagem Bitmap**. 7 de março de 2021. Disponível em: <https://www.ciabyte.com.br/faq/o-que-e-imagem-bitmap.asp>. Acesso em: 28 maio 2021.

CLEANPNG.COM. **Gun Cartoon - Military Tank Track**. ca. 2020. Disponível em: <https://www.cleanpng.com/free/army.html>. Acesso em: 18 abril 2021.

ENVIRONMENTAL SYSTEMS RESEARCH INSTITUTE. Geographic Analysis. **The ArcGIS Book**. 19 de julho de 2015. Disponível em: <https://learn.arcgis.com/en/arcgis-book/chapter5/>. Acesso em: 18 abril 2021.

ENVIRONMENTAL SYSTEMS RESEARCH INSTITUTE. **What Is GIS?** 19 de fevereiro de 2018. Disponível em: <https://www.esri.com/en-us/what-is-gis/overview>. Acesso em: 18 abril 2021.

ENVIRONMENTAL SYSTEMS RESEARCH INSTITUTE. Map Projections. **Map Journal**, 2019. **Disponivel** em: <https://www.arcgis.com/apps/MapJournal/index.html?appid=31484c80dba54a05836 9dfb8e9ced549>. Acesso em: 28 maio 2021.

ENVIRONMENTAL SYSTEMS RESEARCH INSTITUTE. Map Journal. **Map Projections.** 11 de abril de 2021. Disponível em: <https://www.arcgis.com/apps/MapJournal/index.html?appid=31484c80dba54a05836 9dfb8e9ced549> Acesso em: 18 abril 2021.

FLEMING, NEIL D. **Teaching and Learning Styles:** VARK Strategies. 1ª Revisada. ed. Christchurch, New Zealand: N.D. Fleming, 2001.

FLORES, R. P. Orbis Defense. **O Centro de Instrução de Blindados e a Simulação Virtual Tática com o Virtual Battlespace 3 (VBS3)**, 3 Junho 2017. Disponivel em: <https://orbisdefense.blogspot.com/2017/06/o-centro-de-instrucao-de-blindadose.html>. Acesso em: 18 Fevereiro 2021.

GEOSENSORI. **O Que É Ortofoto?** 10 de junho de 2019. Disponível em: <https://www.geosensori.com.br/2019/06/10/o-que-e-ortofoto/>. Acesso em: 28 maio 2021.

GLOBAL SPECIAL OPERATIONS FORCES FOUNDATION. **Bio - Stu Bradin**. 17 de maio de 2014. Disponível em: < https://gsof.org/bio-stu-bradin/>. Acesso em: 28 maio 2021. Tradução do autor.

GOOGLE LLC. **Instalar E Desinstalar O Google Earth Pro**. 22 de dezembro de 2013. Disponível em: <https://support.google.com/earth/answer/21955?hl>. Acesso em: 18 abril 2021.

GOOGLE LLC. **Salvar E Compartilhar Informações Sobre Lugares**. 1º de outubro de 2015. Disponível em: <https://support.google.com/earth/answer/148150?hl>. Acesso em: 18 abril 2021.

GOOGLE LLC. **Localizar E Usar Coordenadas De Local**. 28 de abril de 2016. Disponível em: <https://support.google.com/earth/answer/148068?hl=pt-BR>. Acesso em: 18 abril 2021.

IN-Q-TEL. **In-Q-Tel Announces Strategic Investment In Keyhole**. 25 de junho de 2003. Disponível em: <https://www.iqt.org/news/in-q-tel-announces-strategicinvestment-in-keyhole/>. Acesso em: 28 maio 2021.

JBA RISK MANAGEMENT. **DEM Spatial Resolution** - What Does This Mean For Flood Modellers? 19 de dezembro de 2018. Disponível em: <https://www.jbarisk.com/news-blogs/dem-spatial-resolution-what-does-this-meanfor-flood-modellers/>. Acesso em: 18 abril 2021.

KEHR, THOMAS; GODWIN, TREY. U.S. Army Acquisition Support Center (USAASC). **Earth by the Numbers**, 04 janeiro 2016. Disponivel em: <https://asc.army.mil/web/news-earth-by-the-numbers/>. Acesso em: 28 maio 2021. KEMP, SIMON. DataReportal - Global Digital Insights. **Digital 2021 April Global Statshot Report**, 21 abril 2021. Disponivel em: <https://datareportal.com/reports/digital-2021-april-global-statshot>. Acesso em: 28 maio 2021.

MARION, J. C.; MARION, A. L. C. **Metodologias de Ensino na Área de Negócios**. São Paulo: Atlas, 2006.

MENZORI, MAURO. **Georreferenciamento - Conceitos**. 1ª. ed. São Paulo, SP: Editora Baraúna, 2017.

NASCIMENTO, F. V. D. **A Viabilidade do Uso da Simulação Construtiva Puramente Apoiada na Carta Para o Adestramento dos Comandantes de Subunidade de Infantaria**. Rio de Janeiro, RJ: Escola De Aperfeiçoamento De Oficiais, 2018. Disponivel em: <https://bdex.eb.mil.br/jspui/bitstream/123456789/4113/1/Cap\_FELIPEVIEIRA.pdf>. Acesso em: 20 outubro 2020.

NTT DATA CORPORATION; REMOTE SENSING TECHNOLOGY CENTER OF JAPAN. **AW3D Standard**. 18 de julho de 2017. Disponível em: <https://www.aw3d.jp/en/products/standard/>. Acesso em: 18 abril 2021

OPEN GEOSPATIAL CONSORTIUM. **OGC® Approves KML As Open Standard**. 14 de abril de 2008. Disponível em:

<https://www.ogc.org/pressroom/pressreleases/857>. Acesso em: 18 abril 2021.

REISE REPORTER. **Der Ayers Rock In Australien Ist Für Touris Bald Tabu**. 1º de novembro de 2017. Disponível em: <https://www.reisereporter.de/artikel/2577-ayersrock-uluru-australien-ab-2019-fuer-touristen-verboten>. Acesso em: 18 abril 2021.

RIBAS, WANDERLEY KAMPA. ESTEIO Engenharia e Aerolevantamentos S.A. **Os Limites Posicionais do Google Earth**, 2007. Disponivel em: <http://www.esteio.com.br/downloads/2007/precisao\_Google-Earth.pdf>. Acesso em: 28 maio 2021.

RUSLI, N.; MAJID, M. R.; DIN, A. H. M. IOP Conference Series: Earth and Environmental Science. **Google Earth's derived digital elevation model:** A comparative assessment with Aster and SRTM data, 2014. Disponivel em: <https://iopscience.iop.org/article/10.1088/1755-1315/18/1/012065/pdf>. Acesso em: 28 maio 2021.

TUCKER, PATRICK. Defense One. **How US Special Forces Uses Google Maps**, 07 janeiro 2015. Disponivel em: <https://www.defenseone.com/technology/2015/01/howus-special-forces-uses-google-maps/102396/>. Acesso em: 28 maio 2021.

UNEARTH. **What Is Google Earth?** Map-Based Project Management. 29 de maio de 2020. Disponível em: <https://unearthlabs.com/blog/breakroom/what-is-googleearth/>. Acesso em: 28 maio 2021.

U.S. DEPARTMENT OF DEFENSE. **Modeling And Simulation (M&S) Master Plan**. Setembro de 1995. Disponível em: <http://everyspec.com/DoD/DoD-PUBLICATIONS/download.php?spec=DoD5000.59\_P.2258.pdf>. Acesso em 02 ou 2020.

U.S. DEPARTMENT OF DEFENSE. **Global Positioning System Standard Positioning Service Performance Standard**. 4ª. ed. Washington, D.C.: United States Space Force, 2008.